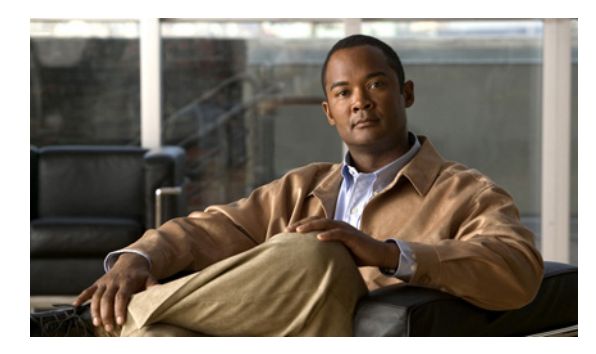

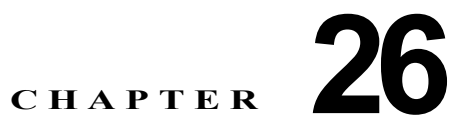

# **DHCP** 機能と **IP** ソース ガード機能の設定

この章では、IE 3000 スイッチに、DHCP スヌーピング機能、DHCP Option 82 データ挿入機能、およ び DHCP サーバのポートベースのアドレス割り当て機能を設定する方法について説明します。また、 IP ソース ガード機能の設定方法についても説明します。

(注) この章で使用されるコマンドの構文および使用方法の詳細については、このリリースのコマンド リ ファレンス、および Cisco.com ページの [Documentation] > [Cisco IOS Software] > [12.2 Mainline] > [Command References] にある『*Cisco IOS IP Command Reference, Volume 1 of 3: Addressing and Services, Release 12.2*』の「DHCP Commands」を参照してください。

この章で説明する内容は、次のとおりです。

- **•** 「DHCP [スヌーピングの概要」\(](#page-0-0)P.26-1)
- **•** 「DHCP [スヌーピングの設定」\(](#page-7-0)P.26-8)
- **•** 「DHCP [スヌーピング情報の表示」\(](#page-14-0)P.26-15)
- 「IP ソース ガード (IPSG) の概要」 (P.26-16)
- **•** 「IP ソース [ガードの設定」\(](#page-17-0)P.26-18)
- **•** 「IP ソース [ガード情報の表示」\(](#page-25-0)P.26-26)
- **•** 「DHCP [サーバのポートベースのアドレス割り当ての概要」\(](#page-25-1)P.26-26)
- **•** 「DHCP [サーバのポートベースのアドレス割り当ての設定」\(](#page-25-2)P.26-26)
- **•** 「DHCP [サーバのポートベースのアドレス割り当ての表示」\(](#page-28-0)P.26-29)

# <span id="page-0-0"></span>**DHCP** スヌーピングの概要

DHCP は、中央のサーバからホストの IP アドレスをダイナミックに割り当てるために、LAN 環境で広 範に使用されている機能です。この機能により、IP アドレス管理のオーバーヘッドを大幅に軽減でき ます。また、DHCP を使用すると、IP アドレスをホストに永続的に割り当てる必要がなくなり、ネッ トワークに接続しているホストだけが IP アドレスを使用するようになるので、限られた IP アドレス空 間を節約するのに役立ちます。

ここでは、次の情報について説明します。

- **•** 「DHCP [サーバ」\(](#page-1-0)P.26-2)
- **•** 「DHCP リレー [エージェント」\(](#page-1-1)P.26-2)
- **•** 「DHCP [スヌーピング」\(](#page-1-2)P.26-2)
- **•** 「Option 82 [データ挿入」\(](#page-2-0)P.26-3)
- **•** 「[Cisco IOS DHCP](#page-5-0) サーバ データベース」(P.26-6)
- **•** 「DHCP スヌーピング バインディング [データベース」\(](#page-6-0)P.26-7)

DHCP クライアントの詳細については、Cisco.com ページの [Documentation] > [Cisco IOS Software] > [12.2 Mainline] > [Configuration Guides] にある『*Cisco IOS IP Configuration Guide, Release 12.2*』の 「*IP Addressing and Services*」の「*Configuring DHCP*」を参照してください。

### <span id="page-1-0"></span>**DHCP** サーバ

DHCP サーバは、スイッチまたはルータにある指定されたアドレス プールから DHCP クライアントに IP アドレスを割り当てて管理します。DHCP サーバが要求された設定パラメータをデータベースから DHCP クライアントに付与できない場合、その要求は、ネットワーク管理者が定義した 1 つまたは複 数のセカンダリ DHCP サーバに転送されます。

### <span id="page-1-1"></span>**DHCP** リレー エージェント

DHCP リレー エージェントは、DHCP パケットをクライアントとサーバの間で転送するレイヤ 3 装置 です。リレー エージェントは、クライアントとサーバが同じ物理サブネット上にない場合に、両者の間 で要求と応答の転送を行います。リレー エージェント転送は、IP データグラムがネットワークの間で トランスペアレントにスイッチングされる通常のレイヤ 2 転送とは異なります。リレー エージェントは DHCP メッセージを受信し、新しい DHCP メッセージを生成して出力インターフェイスで送信します。

#### <span id="page-1-2"></span>**DHCP** スヌーピング

DHCP スヌーピングは、信頼できない DHCP メッセージをフィルタリングし、DHCP スヌーピング バ インディング データベース(DHCP スヌーピング バインディング テーブルとも呼ばれる)を構築およ び維持することでネットワーク セキュリティを実現するセキュリティ機能です。

DHCP スヌーピングは、信頼できないホストと DHCP サーバ間のファイアウォールのように機能しま す。DHCP スヌーピングを使用すると、エンド ユーザに接続された信頼できないインターフェイスと、 DHCP サーバまたは他のスイッチに接続された、信頼できるインターフェイスとを差別化できます。

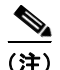

(注) DHCP スヌーピングが正しく機能するには、すべての DHCP サーバが、信頼できるインターフェイス を介してスイッチに接続されている必要があります。

信頼できない DHCP メッセージとは、ネットワークまたはファイアウォールの外部から受信したメッ セージです。DHCP スヌーピングをサービス プロバイダー環境で使用する場合は、信頼できないメッ セージは、サービス プロバイダー ネットワーク内には存在しない装置(カスタマーのスイッチなど) から送信されたものです。不明な装置からのメッセージは、この装置がトラフィック攻撃の起点である 可能性もあるため、信頼できません。

DHCP スヌーピング バインディング データベースには、Media Access Control(MAC; メディア アク セス制御)アドレス、IP アドレス、リース期間、バインディングの種類、virtual LAN (VLAN; LAN) 番号、およびインターフェイス情報が保存されます。インターフェイス情報は、スイッチの信頼できな いローカル インターフェイスに対応する情報です。これには、信頼できるインターフェイスに相互接 続しているホストに関する情報はありません。

サービス プロバイダー ネットワークでは、信頼できるインターフェイスは、同じネットワーク内にある 装置のポートに接続されています。信頼できないインターフェイスは、ネットワーク内の信頼できない インターフェイス、またはネットワーク内には存在しない装置のインターフェイスに接続されています。

スイッチが信頼できないインターフェイス上でパケットを受信し、このインターフェイスが属している VLAN で DHCP スヌーピングがイネーブルにされている場合、スイッチは送信元 MAC アドレスを DHCP クライアント ハードウェアのアドレスと比較します。アドレスが一致した場合(デフォルト)、 スイッチはパケットを転送します。アドレスが一致しない場合、スイッチはパケットを廃棄します。

スイッチは、次のような状況が発生した場合に DHCP パケットを廃棄します。

- **•** ネットワークまたはファイアウォール外部の DHCP サーバから、DHCPOFFER、DHCPACK、 DHCPNAK、DHCPLEASEQUERY などのパケットを受信した場合。
- **•** 信頼できないインターフェイスでパケットを受信し、送信元 MAC アドレスと DHCP クライアン ト ハードウェア アドレスが一致しない場合。
- **•** DHCP スヌーピング バインディング データベース内の MAC アドレスを持つ DHCPRELEASE ま たは DHCPDECLINE ブロードキャスト メッセージを受信したが、バインディング データベース 内のインターフェイス情報が、このメッセージを受信したインターフェイスと一致しない場合。
- **•** DHCP リレー エージェントが 0.0.0.0 でないリレー エージェント IP アドレスが含まれる DHCP パ ケットを転送するか、またはリレー エージェントが Option 82 情報が含まれるパケットを信頼でき ないポートに転送する場合。

スイッチが DHCP スヌーピングをサポートする集約スイッチであり、DHCP Option 82 情報を挿入す るエッジ スイッチに接続されている場合、スイッチは、信頼できないインターフェイスでパケットを 受信すると、Option 82 情報を含むパケットを廃棄します。DHCP スヌーピングがイネーブルで、信頼 できるポートでパケットを受信した場合、集約スイッチは、接続先装置の DHCP スヌーピング バイン ディングを学習せず、完全な DHCP スヌーピング バインディング データベースを構築できません。

信頼できないインターフェイスを介して集約スイッチをエッジ スイッチに接続できる場合、**ip dhcp snooping information option allow-untrusted** グローバル コンフィギュレーション コマンドを入力す ると、集約スイッチはエッジ スイッチから Option 82 情報を含むパケットを受け付けます。集約スイッ チは信頼できないスイッチ インターフェイスを介して接続されたホストのバインディングを学習しま す。ダイナミック Address Resolution Protocol(ARP; アドレス解決プロトコル)検査や IP ソース ガードなどの DHCP セキュリティ機能は、スイッチが、ホストが接続されている信頼できない入力イ ンターフェイスで Option 82 情報を含むパケットを受信している間でも、集約スイッチ上でイネーブル にできます。集約スイッチに接続されるエッジ スイッチ上のポートは、信頼できるインターフェイス として設定する必要があります。

### <span id="page-2-0"></span>**Option 82** データ挿入

住宅地域にあるメトロポリタン イーサネット アクセス環境では、DHCP は多数の加入者に対し、IP ア ドレスの割り当てを一元的に管理できます。スイッチで DHCP スヌーピングの Option 82 機能をイ ネーブルにすると、加入者装置は MAC アドレスだけでなく、この装置をネットワークに接続するス イッチ ポートによっても識別されます。加入者 LAN 上の複数のホストをアクセス スイッチの同一 ポートに接続でき、これらは一意に識別されます。

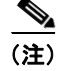

(注) Option 82 機能は、この機能を使用する加入者の装置が割り当てられている VLAN で DHCP スヌーピ ングがグローバルにイネーブルになっている場合だけサポートされます。

図 [26-1](#page-3-0) は、メトロポリタン イーサネット ネットワーク内において、アクセス レイヤのスイッチに接 続されている各加入者の IP アドレスを、一元的な DHCP サーバが割り当てる例を示しています。各 DHCP クライアントと、これらに関連付けられた DHCP サーバは、同一の IP ネットワークまたはサブ ネット内に存在しません。したがって、DHCP リレー エージェント (Catalyst スイッチ) をヘルパー アドレスによって設定することで、ブロードキャスト転送をイネーブルにし、クライアントとサーバ間 で DHCP メッセージを転送します。

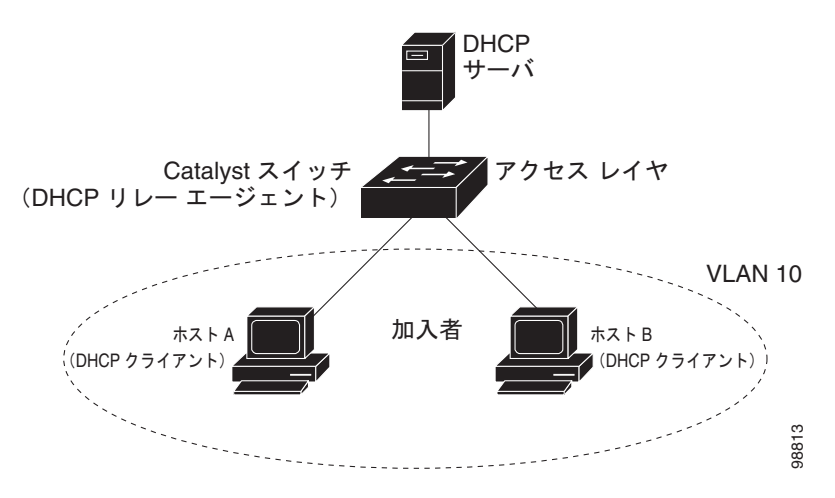

<span id="page-3-0"></span>図 **26-1** メトロポリタン イーサネット ネットワークにおける **DHCP** リレー エージェント

スイッチで DHCP スヌーピング情報の Option 82 をイネーブルにすると、次の一連のイベントが発生 します。

- **•** ホスト(DHCP クライアント)は DHCP 要求を生成し、これをネットワーク上にブロードキャス トします。
- **•** スイッチはこの DHCP 要求を受信すると、パケット内に Option 82 情報を追加します。デフォル トでは、リモート ID サブオプションはスイッチの MAC アドレスで、回線 ID サブオプションはパ ケットの受信ポートの ID である **vlan-mod-port** です。
- **•** リレー エージェントの IP アドレスが設定されている場合、スイッチは DHCP パケット内にこの IP アドレスを追加します。
- **•** スイッチは、オプション 82 フィールドを含む DHCP 要求を DHCP サーバに転送します。
- **•** DHCP サーバはこのパケットを受信します。サーバが Option 82 に対応している場合は、リモート ID、回線 ID、またはその両方を使用して、IP アドレスの割り当てやポリシー(単一のリモート ID または回線 ID に割り当てることができる IP アドレスの数を制限するなど)の実装を行うことがで きます。また、DHCP サーバは、DHCP 応答に含まれるオプション 82 フィールドをエコーします。
- **•** スイッチによって要求がサーバにリレーされた場合、DHCP サーバは応答をスイッチにユニキャ ストします。スイッチは、リモート ID フィールド、および場合によっては回線 ID フィールドを 検査することで、最初に Option 82 データが挿入されていることを確認します。スイッチは、オプ ション 82 フィールドを削除し、DHCP 要求を送信した DHCP クライアントに接続するスイッチ ポートにパケットを転送します。

デフォルトのサブオプション設定では、上記の一連のイベントが発生したときに、図 [26-2](#page-4-0) にある次の フィールドの値は変更されません。

- **•** 回線 ID サブオプション フィールド
	- **–** サブオプション タイプ
	- **–** サブオプション タイプの長さ
	- **–** 回線 ID タイプ
	- **–** 回線 ID タイプの長さ
- **•** リモート ID サブオプション フィールド
	- **–** サブオプション タイプ
	- **–** サブオプション タイプの長さ
	- **–** リモート ID タイプ
	- **–** リモート ID タイプの長さ

回線 ID サブオプションのポート フィールドでは、ポート番号は 3 から始まります。たとえば、8 つの 10/100 ポートと Small Form-Factor Pluggable (SFP; 着脱可能小型フォーム ファクタ) モジュール ス ロットを備えたスイッチでは、ポート 3 が Fast Ethernet 1/1 ポート、ポート 4 が Fast Ethernet 1/2 ポー トなどのようになります。ポート 11 は SFP モジュール スロット 1/1 などになります。

図 [26-2](#page-4-0) に、デフォルト設定のリモート ID サブオプションおよび回線 ID サブオプションのパケット形 式を示します。スイッチは、DHCP スヌーピングがグローバルにイネーブルで、**ip dhcp snooping information option** グローバル コンフィギュレーション コマンドが入力された場合に、このパケット 形式を使用します。

#### <span id="page-4-0"></span>図 **26-2** サブオプションのパケット形式

回線 ID サブオプション フレーム フォーマット

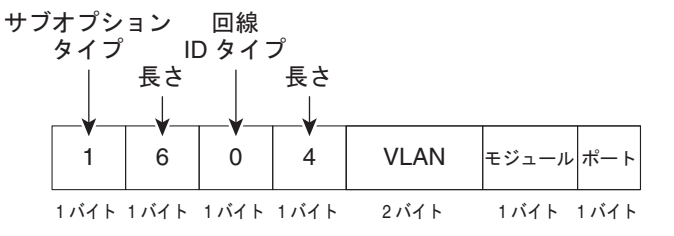

ȪȢȸȈ **ID** ǵȖǪȗǷȧȳ ȕȬȸȠ ȕǩȸȞȃȈ

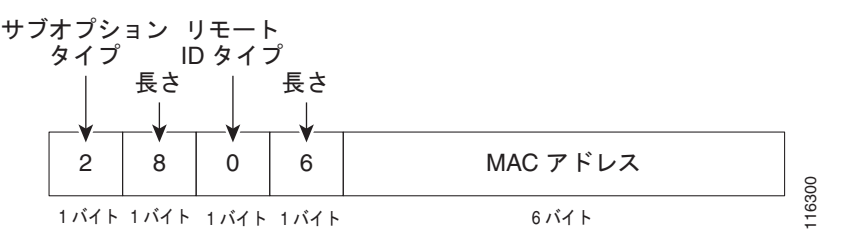

図 [26-3](#page-5-1) に、ユーザ設定のリモート ID サブオプションおよび回線 ID サブオプションのパケット形式を 示します。スイッチは、DHCP スヌーピングがグローバルにイネーブルで、**ip dhcp snooping information option format remote-id** グローバル コンフィギュレーション コマンドと **ip dhcp snooping vlan information option format-type circuit-id string** インターフェイス コンフィギュレー ション コマンドが入力された場合に、このパケット形式を使用します。

リモート ID サブオプションと回線 ID サブオプションを設定すると、パケットの次のフィールドの値 がデフォルト値から変更されます。

- **•** 回線 ID サブオプション フィールド
	- **–** 回線 ID タイプは 1 です。
	- **–** 長さの値は変数で、設定するストリングの長さにより変わります。
- **•** リモート ID サブオプション フィールド
	- **–** リモート ID タイプは 1 です。
	- **–** 長さの値は変数で、設定するストリングの長さにより変わります。

#### <span id="page-5-1"></span>図 **26-3** ユーザ設定サブオプションのパケット形式

回線 ID サブオプション フレーム フォーマット(ユーザ設定のストリング):

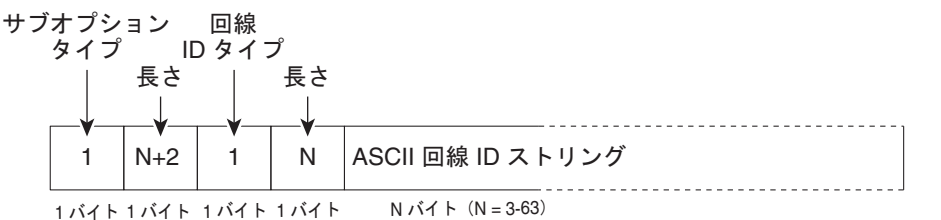

リモート ID サブオプション フレーム フォーマット(ユーザ設定のストリング):

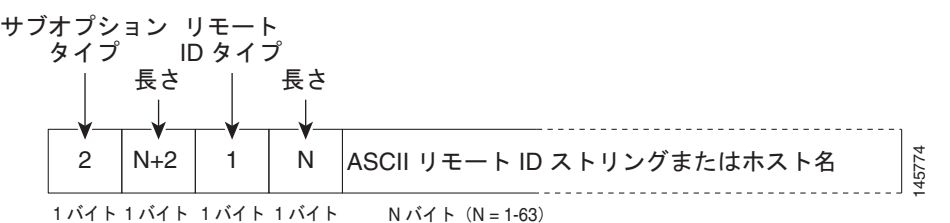

#### <span id="page-5-0"></span>**Cisco IOS DHCP** サーバ データベース

DHCP ベースの自動設定プロセスの間、指定された DHCP サーバは Cisco IOS DHCP サーバ データ ベースを使用します。このデータベースには、IP アドレス、アドレス バインディング、ブート ファイ ルなどの設定パラメータが格納されています。

アドレス バインディングは、Cisco IOS DHCP サーバ データベース内のホストの IP アドレスおよび MAC アドレス間のマッピングです。クライアント IP アドレスは手動で割り当てることも、DHCP サーバを使用して DHCP アドレス プールから割り当てることもできます。手動および自動アドレス バ インディングの詳細については、Cisco.com ページの [Documentation] > [Cisco IOS Software] > [12.2 Mainline] > [Configuration Guides] にある『*Cisco IOS IP Configuration Guide, Release 12.2*』を参照 してください。

### <span id="page-6-0"></span>**DHCP** スヌーピング バインディング データベース

DHCP スヌーピングがイネーブルの場合、スイッチは DHCP スヌーピング バインディング データベー スを使用して、信頼できないインターフェイスに関する情報を保存します。データベースには、8192 のバインディングを含めることができます。

各データベース エントリ (バインディング)には、IP アドレス、関連付けられた MAC アドレス、 リース時間(16 進数形式)、バインディングが適用されるインターフェイス、およびインターフェイス が属する VLAN が含まれます。データベース エージェントは、設定された場所のファイルにバイン ディングを保存します。各エントリの最後に示されるチェックサムは、ファイルの冒頭から、エントリ に関連付けられたすべてのバイトの合計に基づいて計算されます。各エントリは 72 バイトで、そのあ とにスペースとチェックサム値が続きます。

スイッチがリロードされたときにバインディングを維持するには、DHCP スヌーピング データベース エージェントを使用する必要があります。エージェントがディセーブルで、ダイナミック ARP 検査ま たは IP ソース ガードがイネーブルであり、DHCP スヌーピング バインディング データベースにダイ ナミック バインディングがある場合は、スイッチの接続が切断されます。エージェントがディセーブ ルで、DHCP スヌーピングだけがイネーブルである場合は、スイッチの接続は切断されませんが、 DHCP スヌーピングが DCHP スプーフィング攻撃を防止できないことがあります。

リロード時に、スイッチは DHCP スヌーピング バインディング データベースを構築するためにバイン ディング ファイルを読み込みます。スイッチは、データベースの変更時にファイルを更新します。

スイッチは、新しいバインディングを学習した場合や、バインディングを消失した場合には、データ ベース内のエントリを更新します。スイッチはまた、バインディング ファイル内のエントリも更新し ます。ファイルを更新する頻度は、設定可能な遅延に基づいて決定され、更新はバッチ処理されます。 ファイルが(write-delay および abort-timeout 値によって設定された)指定の時間に更新されない場合 は、更新が停止します。

バインディングを含むファイルのフォーマットは次のとおりです。

```
<initial-checksum> 
TYPE DHCP-SNOOPING 
VERSION 1 
BEGIN 
<entry-1> <checksum-1> 
<entry-2> <checksum-1-2> 
... 
<entry-n> <checksum-1-2-..-n> 
END
```
ファイル内の各エントリには、スイッチがファイルを読み込んだときにエントリの確認に使用する チェックサム値がタグ付けされます。1 行めの *initial-checksum* エントリは、最新のファイル更新に関 連するエントリと前のファイル更新に関連するエントリを区別します。

次に、バインディング ファイルの例を示します。

```
2bb4c2a1
TYPE DHCP-SNOOPING
VERSION 1
BEGIN
192.1.168.1 3 0003.47d8.c91f 2BB6488E interface-id 21ae5fbb
192.1.168.3 3 0003.44d6.c52f 2BB648EB interface-id 1bdb223f
192.1.168.2 3 0003.47d9.c8f1 2BB648AB interface-id 584a38f0
END
```
スイッチが開始され、計算されたチェックサム値が保存されているチェックサム値と等しい場合、ス イッチはバインディング ファイルからエントリを読み取って、バインディングを DHCP スヌーピング バインディング データベースに追加します。次のいずれかの状況が発生した場合、スイッチはエント リを無視します。

- **•** スイッチがエントリを読み取って、計算されたチェックサム値が保存されているチェックサム値と 異なる場合。そのエントリとそのあとのエントリが無視されます。
- **•** エントリに期限切れのリース時間がある場合(リース時間が期限切れになっても、スイッチはバイ ンディング エントリを削除しない場合があります)。
- **•** エントリ内のインターフェイスがシステムに存在しない場合。
- **•** インターフェイスがルーテッド インターフェイスまたは DHCP スヌーピングの信頼できるイン ターフェイスの場合。

# <span id="page-7-0"></span>**DHCP** スヌーピングの設定

ここでは、次の設定情報について説明します。

- **•** 「DHCP [スヌーピングのデフォルト設定」\(](#page-7-1)P.26-8)
- **•** 「DHCP [スヌーピング設定時の注意事項」\(](#page-8-1)P.26-9)
- **•** 「DHCP リレー [エージェントの設定」\(](#page-9-0)P.26-10)
- **•** [「パケット転送アドレスの指定」\(](#page-10-0)P.26-11)
- **•** 「DHCP [スヌーピングおよび](#page-11-0) Option 82 のイネーブル化」(P.26-12)
- **•** 「プライベート VLAN での DHCP [スヌーピングのイネーブル化」\(](#page-12-0)P.26-13)
- **•** 「Cisco IOS DHCP サーバ [データベースのイネーブル化」\(](#page-13-0)P.26-14)
- **•** 「DHCP スヌーピング バインディング データベース [エージェントのイネーブル化」\(](#page-13-1)P.26-14)

### <span id="page-7-1"></span>**DHCP** スヌーピングのデフォルト設定

表 [26-1](#page-7-2) に、DHCP スヌーピングのデフォルト設定を示します。

#### <span id="page-7-2"></span>表 **26-1 DHCP** スヌーピングのデフォルト設定

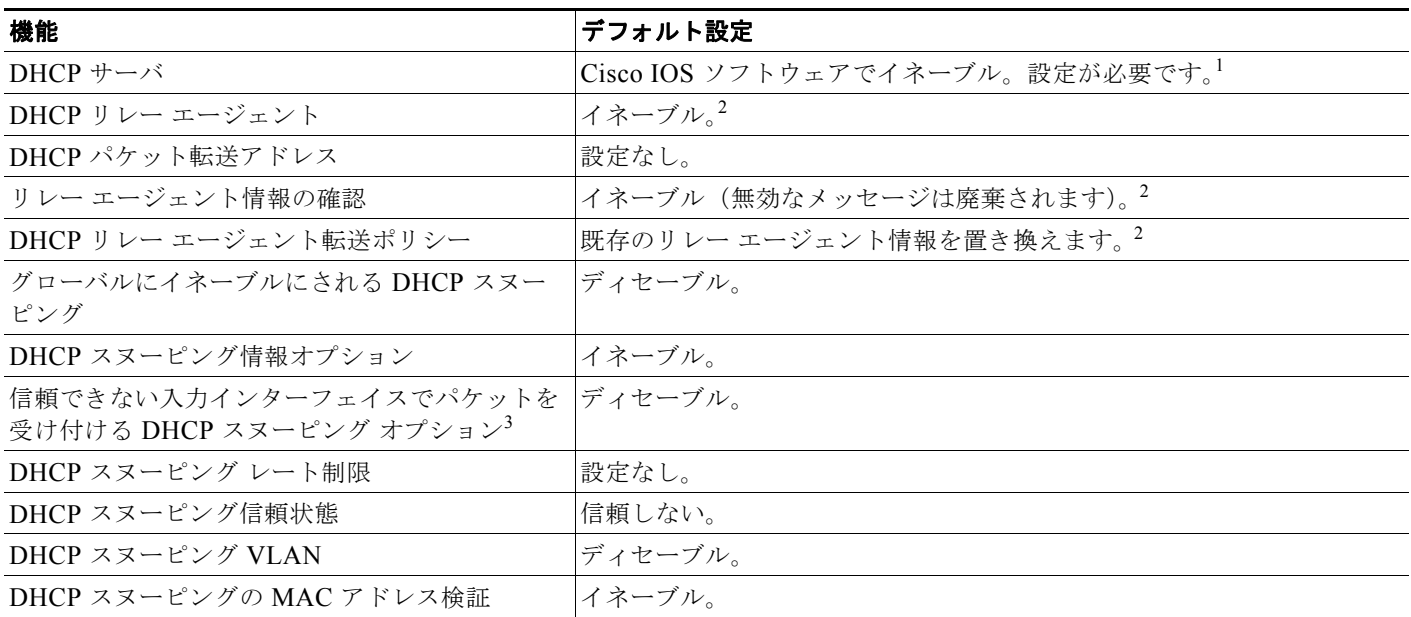

#### 表 **26-1 DHCP** スヌーピングのデフォルト設定 (続き)

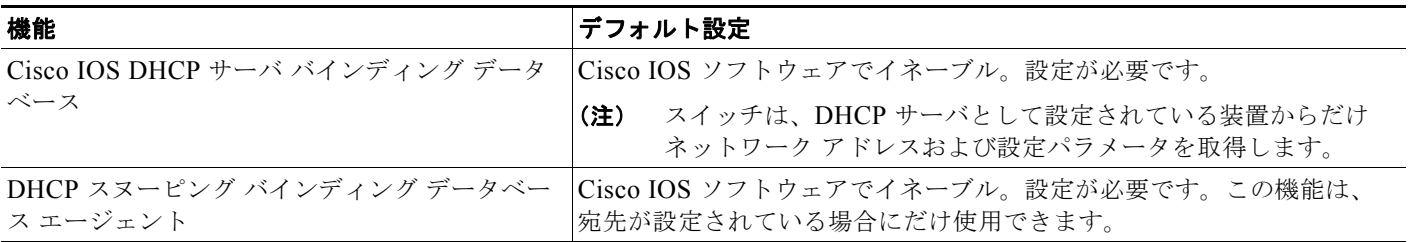

1. スイッチは、DHCP サーバとして設定されている場合にだけ DHCP 要求に応答します。

<span id="page-8-0"></span>2. スイッチは、DHCP サーバの IP アドレスが DHCP クライアントの Switch Virtual Interface (SVI: スイッチ仮想インターフェイス)上に設 定されている場合にだけ DHCP パケットをリレーします。

3. この機能は、スイッチがエッジ スイッチから Option 82 情報を含むパケットを受信する集約スイッチである場合に使用します。

### <span id="page-8-1"></span>**DHCP** スヌーピング設定時の注意事項

ここでは、DHCP スヌーピングの設定時の注意事項を説明します。

- **•** スイッチで DHCP スヌーピングをグローバルにイネーブルにする必要があります。
- **•** DHCP スヌーピングは、VLAN 上で DHCP スヌーピングをイネーブルにしない限りアクティブに なりません。
- **•** スイッチで DHCP スヌーピングをグローバルにイネーブルにするには、DHCP サーバおよび DHCP リレー エージェントとして機能する装置を、事前に設定してイネーブルにしておく必要が あります。
- **•** スイッチに DHCP スヌーピング情報オプションを設定する前に、DHCP サーバとして機能する装 置を必ず設定してください。たとえば、DHCP サーバによる割り当てまたは除外が可能な IP アド レスを指定したり、装置に DHCP オプションを設定したりする必要があります。
- **•** スイッチに多数の回線 ID を設定する場合は、長い文字列が NVRAM またはフラッシュ メモリに 与える影響を考慮してください。サーキット ID 設定がその他のデータと組み合わされた場合、 NVRAM またはフラッシュ メモリの容量を超えてしまい、エラー メッセージが表示されます。
- **•** スイッチに DHCP リレー エージェントを設定する前に、DHCP サーバとして機能する装置を必ず 設定してください。たとえば、DHCP サーバによる割り当てまたは除外が可能な IP アドレスを指 定したり、装置に DHCP オプションを設定したり、データベース エージェントを設定したりする 必要があります。
- **•** DHCP リレー エージェントがイネーブルでも、DHCP スヌーピングがディセーブルの場合、 DHCP Option 82 データ挿入機能はサポートされません。
- **•** スイッチ ポートが DHCP サーバに接続されている場合は、**ip dhcp snooping trust** インターフェ イス コンフィギュレーション コマンドを入力して、ポートを信頼できるポートとして設定します。
- **•** スイッチ ポートが DHCP クライアントに接続されている場合は、**no ip dhcp snooping trust** イン ターフェイス コンフィギュレーション コマンドを入力して、ポートを信頼できないポートとして 設定します。
- **•** DHCP スヌーピング バインディング データベースを設定する場合は、次の注意事項に従ってくだ さい。
	- **–** NVRAM とフラッシュ メモリの両方のストレージ容量には限りがあるため、バインディング ファイルを Trivial File Transfer Protocol (TFTP; 簡易ファイル転送プロトコル) サーバ上に保 存することを推奨します。
- **–** ネットワークベースの URL(TFTP や FTP など)の場合、設定した URL のバインディング ファイルにスイッチがバインディングを書き込めるようにするには、その URL に空のファイ ルを作成する必要があります。最初にサーバで空のファイルを作成する必要があるかどうかを 判断するには、使用している TFTP サーバのマニュアルを参照してください。一部の TFTP サーバは、この方法で設定できません。
- **–** データベース内のリース時間を正確な時間にするには、NTP をイネーブルにして設定するこ とを推奨します。詳細については、「NTP の設定」(P.7-3) を参照してください。
- **–** NTP が設定されている場合、スイッチのシステム クロックが NTP と同期化されたときにだ け、スイッチがバインディングの変更内容を書き込みます。
- **•** 信頼できない装置が接続された集約スイッチに **ip dhcp snooping information option allow-untrusted** コマンドを入力しないでください。このコマンドを入力すると、信頼できない装 置がオプション 82 情報をスプーフィングする可能性があります。
- **•** DHCP スヌーピング統計情報を表示するには、**show ip dhcp snooping statistics** ユーザ EXEC コ マンドを入力します。スヌーピング統計情報を消去するには、**clear ip dhcp snooping statistics** 特 権 EXEC コマンドを入力します。

(注) RSPAN VLAN で Dynamic Host Configuration Protocol (DHCP) スヌーピングをイネーブル にしないでください。RSPAN VLAN で DHCP スヌーピングをイネーブルにすると、DHCP パ ケットが RSPAN の宛先ポートに到達しなくなることがあります。

### <span id="page-9-0"></span>**DHCP** リレー エージェントの設定

スイッチで DHCP リレー エージェントをイネーブルにするには、特権 EXEC モードで次の手順を実行 します。

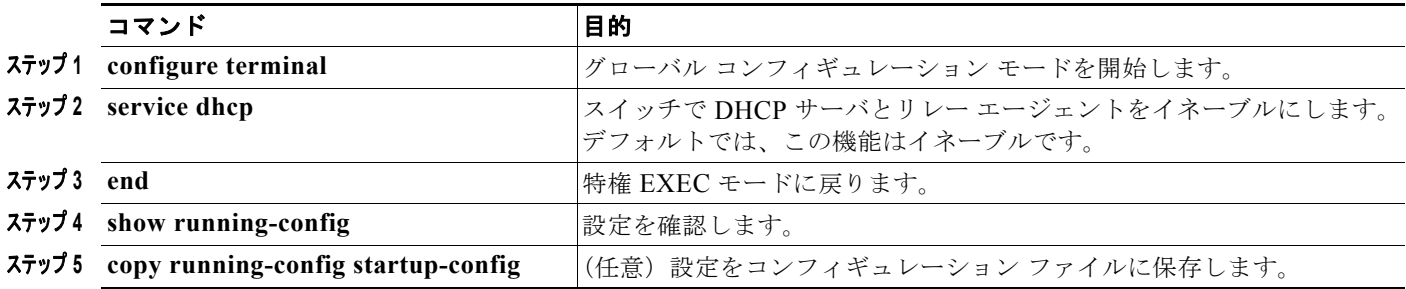

DHCP サーバとリレー エージェントをディセーブルにするには、**no service dhcp** グローバル コンフィ ギュレーション コマンドを使用します。

次の手順については、Cisco.com ページの [Documentation] > [Cisco IOS Software] > [12.2 Mainline] > [Configuration Guides] にある『*Cisco IOS IP Configuration Guide, Release 12.2*』の「IP Addressing and Services」の「*Configuring DHCP*」を参照してください。

- **•** リレー エージェント情報の確認(検証)
- **•** リレー エージェント転送ポリシーの設定

### <span id="page-10-0"></span>パケット転送アドレスの指定

DHCP サーバおよび DHCP クライアントが異なるネットワークまたはサブネットにある場合は、**ip helper-address** *address* インターフェイス コンフィギュレーション コマンドを使用してスイッチを設 定する必要があります。一般的な規則は、クライアントに最も近いレイヤ 3 インターフェイス上にコマ ンドを設定することです。**ip helper-address** コマンドで使用するアドレスには、特定の DHCP サーバ IP アドレスか、または他の DHCP サーバが宛先ネットワーク セグメントにある場合はネットワーク ア ドレスを指定できます。ネットワーク アドレスを使用すると、すべての DHCP サーバが要求に応答で きるようになります。

パケット転送アドレスを指定するには、特権 EXEC モードで次の手順を実行します。

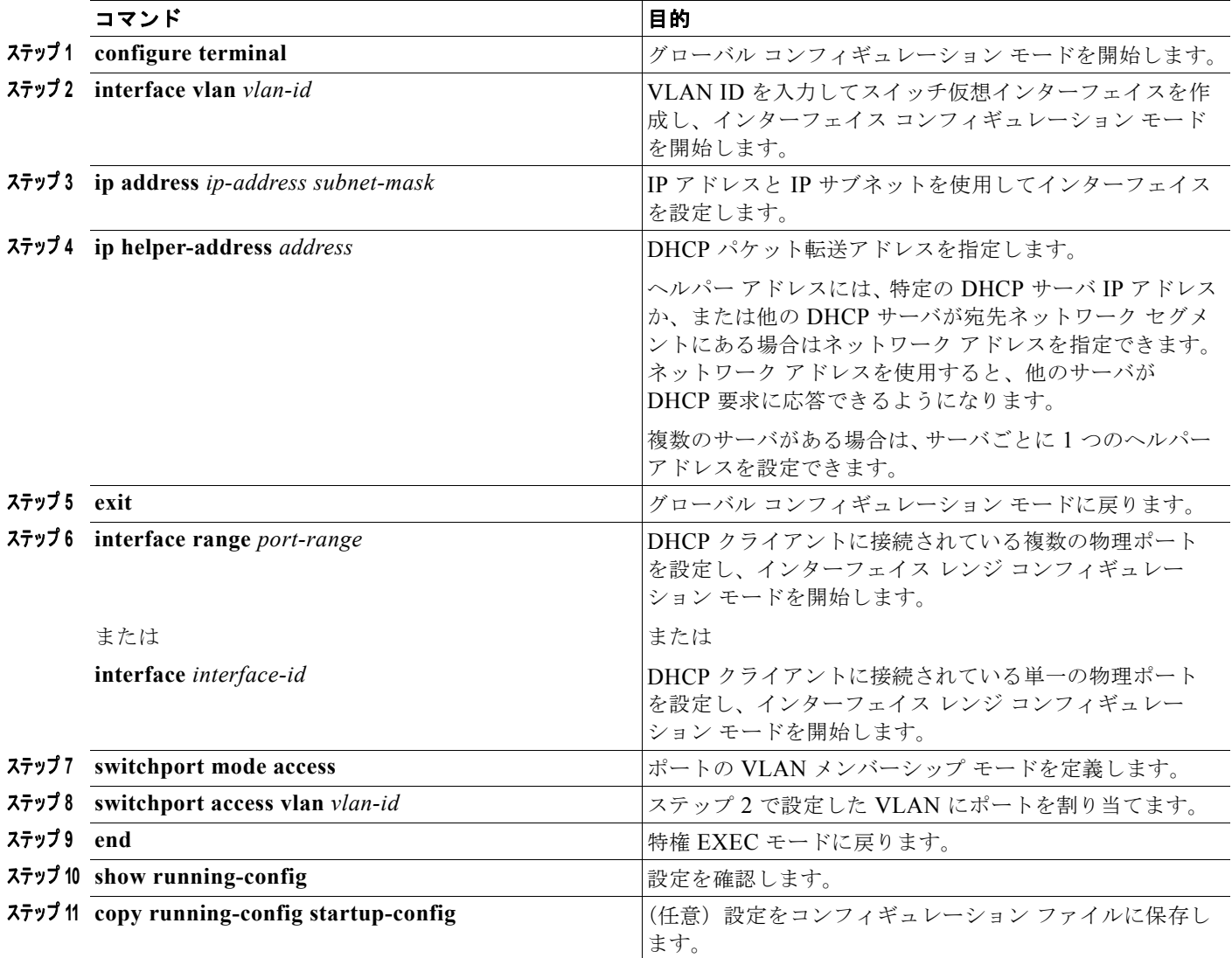

DHCP パケット転送アドレスを削除するには、**no ip helper-address** *address* インターフェイス コン フィギュレーション コマンドを使用します。

# <span id="page-11-0"></span>**DHCP** スヌーピングおよび **Option 82** のイネーブル化

スイッチで DHCP スヌーピングをイネーブルにするには、特権 EXEC モードで次の手順を実行します。

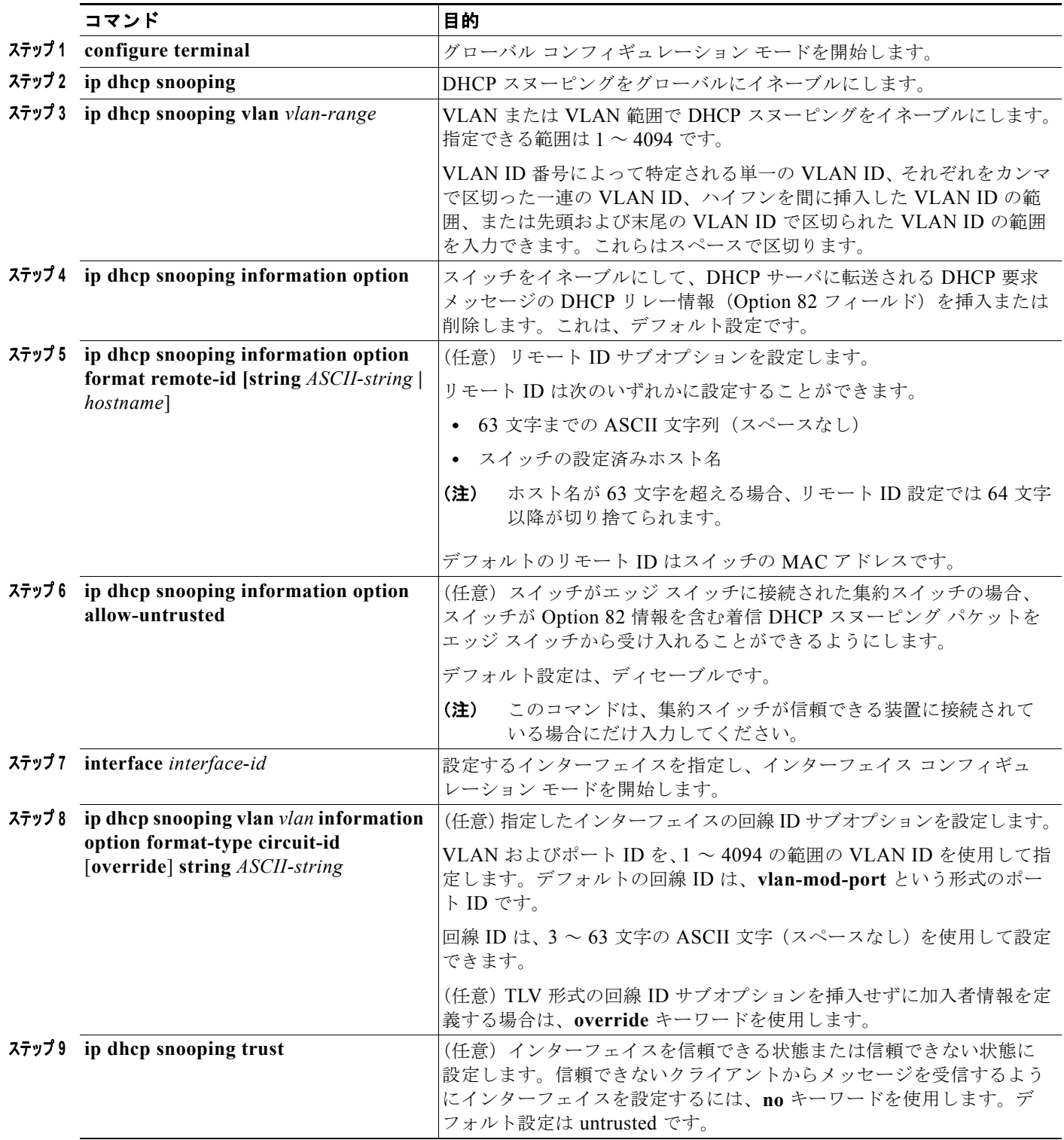

٠

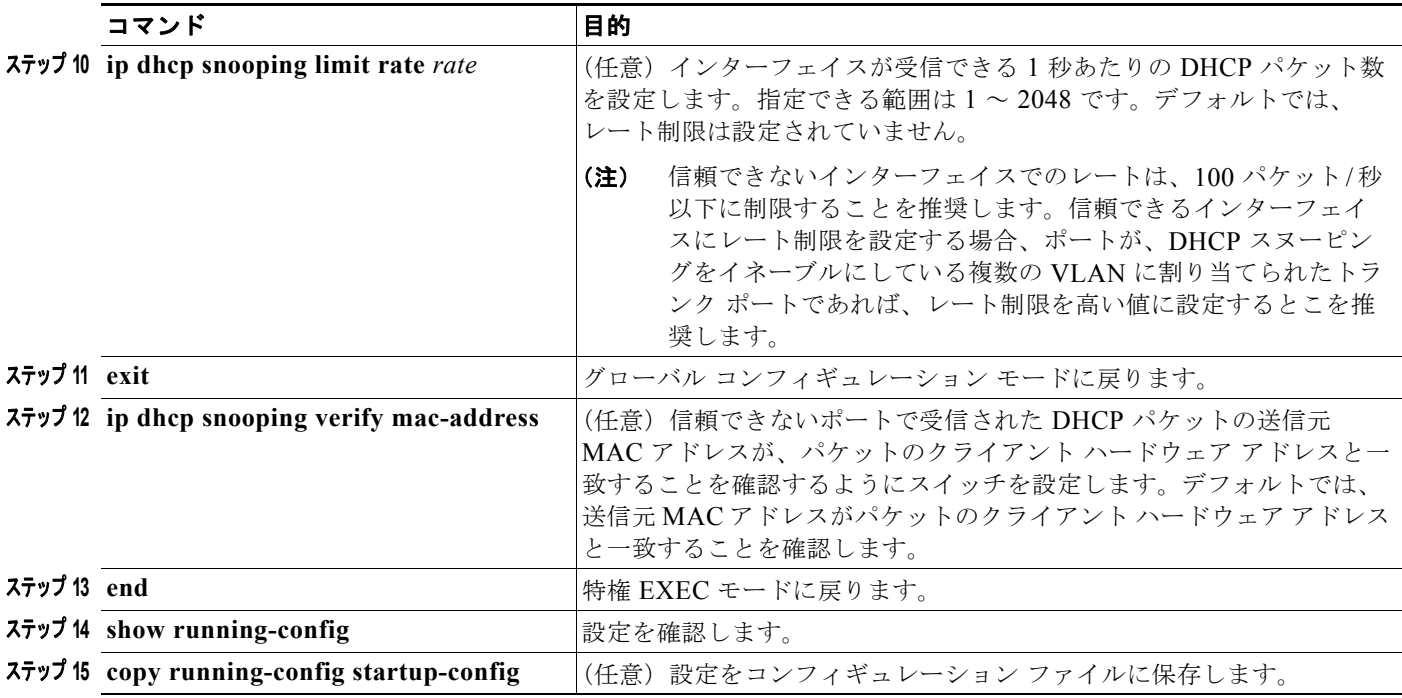

DHCP スヌーピングをディセーブルにするには、**no ip dhcp snooping** グローバル コンフィギュレー ション コマンドを使用します。VLAN または VLAN 範囲で DHCP スヌーピングをディセーブルにす るには、**no ip dhcp snooping vlan** *vlan-range* グローバル コンフィギュレーション コマンドを使用し ます。Option 82 フィールドの挿入および削除をディセーブルにするには、**no ip dhcp snooping information option** グローバル コンフィギュレーション コマンドを使用します。エッジ スイッチから の Option 82 情報を含む着信 DHCP スヌーピング パケットを廃棄するように集約スイッチを設定する には、**no ip dhcp snooping information option allow-untrusted** グローバル コンフィギュレーション コマンドを使用します。

次に、VLAN 10 で DHCP スヌーピングをグローバルにイネーブルにし、ポート上でレート制限を 100 パケット/秒に設定する例を示します。

```
Switch(config)# ip dhcp snooping
Switch(config)# ip dhcp snooping vlan 10
Switch(config)# ip dhcp snooping information option
Switch(config)# interface gigabitethernet1/1
Switch(config-if)# ip dhcp snooping limit rate 100
```
### <span id="page-12-0"></span>プライベート **VLAN** での **DHCP** スヌーピングのイネーブル化

DHCP スヌーピングはプライベート VLAN 上でイネーブルにできます。DHCP スヌーピングをイネー ブルにすると、その設定はプライマリ VLAN およびそれに関連付けられているセカンダリ VLAN の両 方に伝播します。プライマリ VLAN で DHCP スヌーピングをイネーブルにすると、セカンダリ VLAN でも DHCP スヌーピングがイネーブルになります。

プライマリ VLAN で DHCP スヌーピングがすでに設定されていて、セカンダリ VLAN で DHCP ス ヌーピングを別の値で設定した場合、セカンダリ VLAN の設定は有効になりません。DHCP スヌーピ ングは、プライマリ VLAN で設定する必要があります。プライマリ VLAN で DHCP スヌーピングが 設定されていない場合に、VLAN 200 などのセカンダリ VLAN で DHCP スヌーピングを設定しようと すると、次のメッセージが表示されます。

2w5d:%DHCP\_SNOOPING-4-DHCP\_SNOOPING\_PVLAN\_WARNING:DHCP Snooping configuration may not take effect on secondary vlan 200.DHCP Snooping configuration on secondary vlan is derived from its primary vlan.

**show ip dhcp snooping** 特権 EXEC コマンドの出力には、DHCP スヌーピングがイネーブルになって いるすべての VLAN(プライマリおよびセカンダリプライベート VLAN を含む)が示されます。

### <span id="page-13-0"></span>**Cisco IOS DHCP** サーバ データベースのイネーブル化

Cisco IOS DHCP サーバ データベースをイネーブルにして設定する手順については、Cisco.com ページ の [Documentation**]** > [Cisco IOS Software] > [12.2 Mainline] > [Configuration Guides] にある『*Cisco IOS IP Configuration Guide, Release 12.2*』の「Configuring DHCP」の「DHCP Configuration Task List」を参照してください。

### <span id="page-13-1"></span>**DHCP** スヌーピング バインディング データベース エージェントの イネーブル化

スイッチで DHCP スヌーピング バインディング データベース エージェントをイネーブルにして設定す るには、特権 EXEC モードで次の手順を実行します。

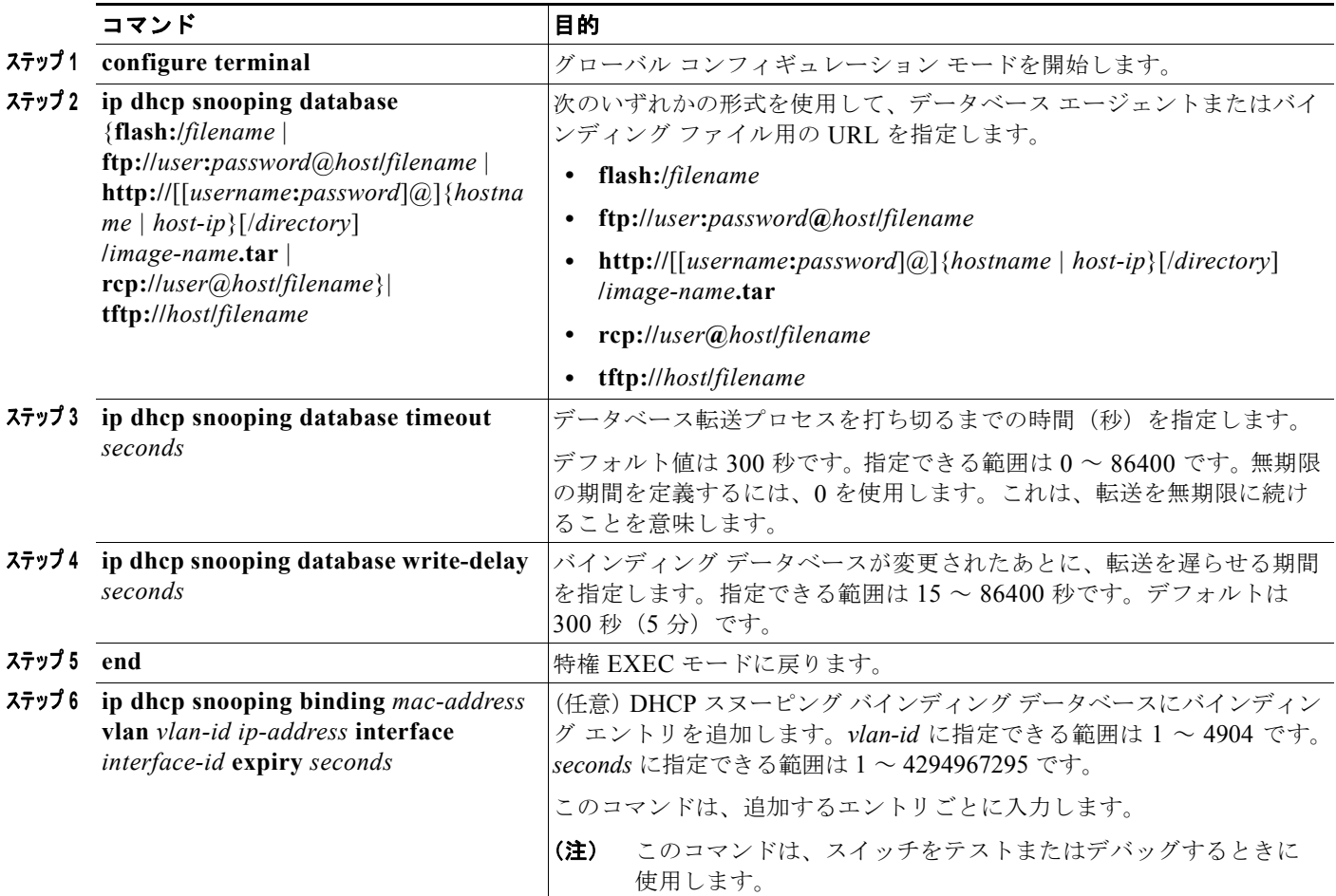

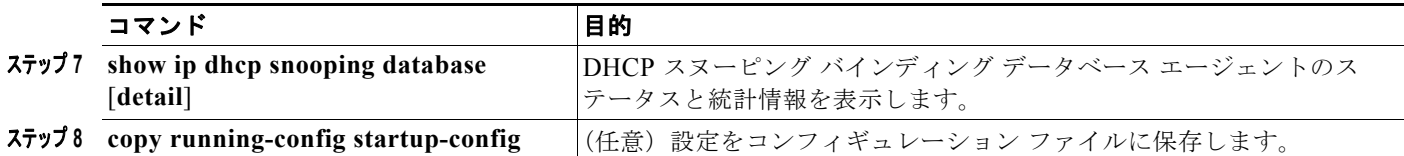

データベース エージェントおよびバインディング ファイルの使用を停止するには、**no ip dhcp snooping database** グローバル コンフィギュレーション コマンドを使用します。タイムアウト値また は遅延値をリセットするには、**ip dhcp snooping database timeout** *seconds* または **ip dhcp snooping database write-delay** *seconds* グローバル コンフィギュレーション コマンドを使用します。

DHCP スヌーピング バインディング データベース エージェントの統計情報を消去するには、**clear ip dhcp snooping database statistics** 特権 EXEC コマンドを使用します。データベースを更新するには、 **renew ip dhcp snooping database** 特権 EXEC コマンドを使用します。

DHCP スヌーピング バインディング データベースからエントリを削除するには、**no ip dhcp snooping binding** *mac-address* **vlan** *vlan-id ip-address* **interface** *interface-id* 特権 EXEC コマンドを使用します。 このコマンドは、削除するエントリごとに入力し1ます。

# <span id="page-14-0"></span>**DHCP** スヌーピング情報の表示

DHCP スヌーピング情報を表示するには、表 [26-2](#page-14-1) に示す各特権 EXEC コマンドを使用します。

#### <span id="page-14-1"></span>表 **26-2 DHCP** 情報を表示するためのコマンド

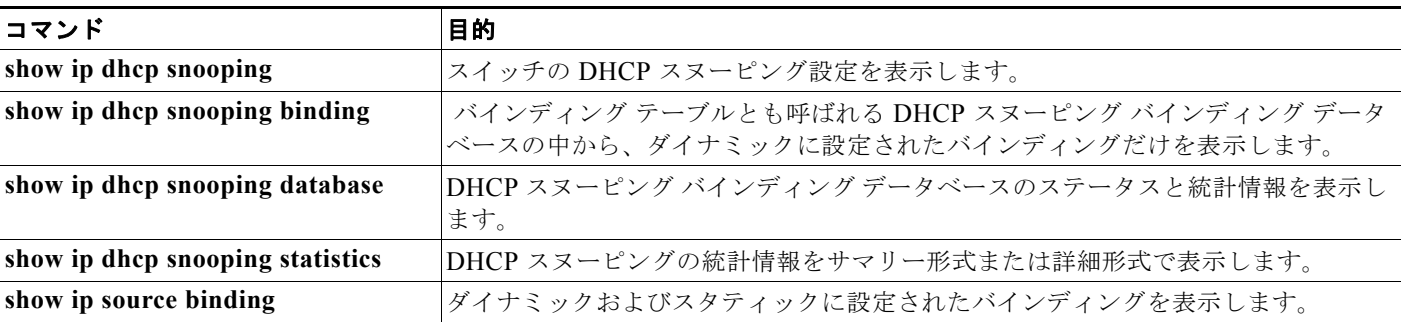

(注) DHCP スヌーピングがイネーブルでインターフェイスがダウン ステートに変更された場合、スタ ティックに設定されたバインディングは削除されません。

# <span id="page-15-0"></span>**IP ソース ガード (IPSG) の概要**

IPSG は、DHCP スヌーピング バインディング データベースと手動で設定された IP 送信元バインディ ングに基づいてトラフィックをフィルタリングすることで、ルーティングされないレイヤ 2 インター フェイス上の IP トラフィックを制限するセキュリティ機能です。IP ソース ガードを使用すると、ホス トがネイバーの IP アドレスを使用しようとした場合のトラフィック攻撃を防ぐことができます。

IP ソース ガードは、信頼できないインターフェイスで DHCP スヌーピングがイネーブルになっている 場合にイネーブルにできます。インターフェイスで IPSG をイネーブルにすると、スイッチは、イン ターフェイスで受信した IP トラフィックを、DHCP スヌーピングで許可された DHCP パケットを除い てすべてブロックします。インターフェイスには、ポート Access Control List(ACL; アクセス制御リ スト)が適用されます。ポート ACL により、IP 送信元バインディング テーブル内の送信元 IP アドレ スを持つ IP トラフィックだけが許可され、他のトラフィックがすべて拒否されます。

(注) ポート ACL は、同じインターフェイスに影響を与える ルータ ACL または VLAN マップよりも優先さ れます。

IP 送信元バインディング テーブルのバインディングは、DHCP スヌーピングによって学習されたバイ ンディングか、手動で設定されたバインディング(スタティック IP 送信元バインディング)です。こ のテーブルのエントリには、IP アドレスと、それに関連付けられた MAC アドレスおよび VLAN 番号 があります。スイッチは、IP ソース ガードがイネーブルの場合だけ、IP 送信元バインディング テーブ ルを使用します。

IPSG は、アクセス ポートやトランク ポートなどのレイヤ 2 ポートでだけサポートされます。IPSG は、送信元 IP アドレス フィルタリングまたは送信元 IP および MAC アドレス フィルタリングを使用 して設定できます。

- **•** 「送信元 IP アドレス [フィルタリング」\(](#page-15-1)P.26-16)
- **•** 「送信元 IP および MAC アドレス [フィルタリング」\(](#page-16-0)P.26-17)
- **•** [「スタティック](#page-16-1) ホストの IP ソース ガード」(P.26-17)

#### <span id="page-15-1"></span>送信元 **IP** アドレス フィルタリング

このオプションを使用して IPSG をイネーブルにした場合、IP トラフィックは送信元 IP アドレスに基 づいてフィルタリングされます。スイッチは、送信元 IP アドレスが DHCP スヌーピング バインディン グ データベースのエントリまたは IP 送信元バインディング テーブル内のバインディングと一致した場 合に IP トラフィックを転送します。

DHCP スヌーピング バインディングまたはスタティック IP 送信元バインディングがインターフェイス で追加、変更、または削除された場合、スイッチは、IP 送信元バインディングを変更してポート ACL を修正し、そのポート ACL をインターフェイスに再度適用します。

IP 送信元バインディング(DHCP スヌーピングでによってダイナミックに学習されるか、手動で設定 される)が設定されていないインターフェイスで IPSG をイネーブルにすると、スイッチは、インター フェイス上のすべての IP トラフィックを拒否するポート ACL を作成して適用します。IP ソース ガー ドをディセーブルにすると、スイッチはポート ACL をインターフェイスから削除します。

### <span id="page-16-0"></span>送信元 **IP** および **MAC** アドレス フィルタリング

IP トラフィックは、送信元 IP および MAC アドレスに基づいてフィルタリングされます。スイッチは、 送信元 IP アドレスおよび MAC アドレスが IP 送信元バインディング テーブルのエントリと一致した場 合にトラフィックを転送します。

アドレス フィルタリングがイネーブルの場合、スイッチは IP および非 IP トラフィックをフィルタリ ングします。IP または非 IP パケットの送信元 MAC アドレスが有効な IP 送信元バインディングと一致 する場合、スイッチはパケットを転送します。スイッチは、DHCP パケット以外のパケットをすべて 廃棄します。

スイッチは、ポート セキュリティを使用して送信元 MAC アドレスをフィルタリングします。ポート セキュリティ違反が発生した場合は、インターフェイスをシャット ダウンできます。

#### <span id="page-16-1"></span>スタティック ホストの **IP** ソース ガード

 $\mathscr{P}$ 

(注) アップリンク ポートまたはトランク ポートでは、スタティック ホストの IPSG (IP ソース ガード)を 使用しないでください。

スタティック ホストの IPSG は、IPSG 機能を、DHCP が使用されないスタティックな環境に拡張しま す。以前の IPSG では、DHCP スヌーピングによって作成されたエントリを使用して、スイッチに接続 されたホストを検証しました。有効な DHCP バインディング エントリがないホストからのトラフィッ クはすべて廃棄されます。このセキュリティ機能は、ルーティングされないレイヤ 2 インターフェイス 上のトラフィックを制限します。トラフィックは、DHCP スヌーピング バインディング データベース と手動で設定された IP 送信元バインディングに基づいてフィルタリングされます。以前のバージョン の IPSG では、IPSG を機能させるために DHCP 環境が必要でした。

スタティック ホストの IPSG を使用すると、DHCP なしで IPSG を機能させることができます。スタ ティック ホストの IPSG では、ポート ACL のインストールに IP 装置追跡テーブルのエントリが使用 されます。スイッチは、ARP 要求またはその他の IP パケットに基づいてスタティック エントリを作成 し、指定のポートの有効なホストのリストを保持します。指定のポートへのトラフィックの送信を許可 するホストの数を指定することもできます。これはレイヤ 3 のポート セキュリティに相当します。

スタティック ホストの IPSG では、ダイナミック ホストもサポートされます。ダイナミック ホストが IP DHCP スヌーピング テーブルで使用可能な DHCP 割り当て IP アドレスを受信した場合、同じエン トリが IP 装置追跡テーブルによって学習されます。**show ip device tracking all** EXEC コマンドを入 力すると、IP 装置追跡テーブルでエントリが ACTIVE と表示されます。

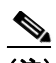

(注) 複数のネットワーク インターフェイスを備えた一部の IP ホストは、一部の無効パケットを ネットワーク インターフェイスに送信することがあります。この無効パケットには、ホストの 別のネットワーク インターフェイスの IP または MAC アドレスが送信元アドレスとして含ま れています。この無効パケットにより、スタティック ホストの IPSG がホストに接続し、無効 な IP または MAC アドレス バインディングを学習して、有効なバインディングを拒否するこ とがあります。無効パケットの送信を防ぐ方法については、対応するオペレーティング システ ムおよびネットワーク インターフェイスのベンダーに問い合わせてください。

スタティック ホストの IPSG は、最初に ACL ベースのスヌーピング メカニズムを介して IP または MAC バインディングをダイナミックに学習します。IP または MAC バインディングは、ARP および IP パケットを介してスタティック ホストから学習され、装置追跡データベースに保存されます。指定 のポートでダイナミックに学習された IP アドレス、またはスタティックに設定された IP アドレスの数 が上限に達すると、ハードウェアは新しい IP アドレスを持つパケットをすべて廃棄します。スタ

ティック ホストの IPSG では、何らかの理由で移動または除去されたホストを解決するために、IP 装 置追跡を使用して、ダイナミックに学習した IP アドレス バインディングを期限切れにします。この機 能は DHCP スヌーピングと併用できます。DHCP ホストとスタティック ホストの両方に接続されてい るポートでは、複数のバインディングが設定されます。たとえば、バインディングは装置追跡データ ベースと DHCP スヌーピング データベースの両方に保存されます。

## <span id="page-17-0"></span>**IP** ソース ガードの設定

- **•** 「IP ソース [ガードのデフォルト設定」\(](#page-17-1)P.26-18)
- **•** 「IP ソース [ガード設定時の注意事項」\(](#page-17-2)P.26-18)
- **•** 「IP ソース [ガードのイネーブル化」\(](#page-18-0)P.26-19)
- **•** 「スタティック ホストの IP ソース [ガードの設定」\(](#page-19-0)P.26-20)

### <span id="page-17-1"></span>**IP** ソース ガードのデフォルト設定

デフォルトでは、IP ソース ガードはディセーブルに設定されています。

#### <span id="page-17-2"></span>**IP** ソース ガード設定時の注意事項

- **•** スタティック IP バインディングは、非ルーテッド ポートでだけ設定できます。ルーテッド イン ターフェイスで **ip source binding** *mac-address* **vlan** *vlan-id ip-address* **interface** *interface-id* グ ローバル コンフィギュレーション コマンドを入力すると、次のエラー メッセージが表示されます。 Static IP source binding can only be configured on switch port.
- **•** インターフェイスで送信元 IP フィルタリングによる IP ソース ガードをイネーブルにする場合は、そ のインターフェイスのアクセス VLAN で DHCP スヌーピングをイネーブルにする必要があります。
- **•** 複数の VLAN があるトランク インターフェイスで IP ソース ガードをイネーブルにしていて、す べての VLAN で DHCP スヌーピングがイネーブルになっている場合は、送信元 IP アドレス フィ ルタがすべての VLAN に適用されます。

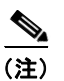

(注) IP ソース ガードがイネーブルになっている場合に、トランク インターフェイス上の VLAN で DHCP スヌーピングをイネーブルまたはディセーブルにすると、スイッチのトラ フィック フィルタリングが正しく動作しなくなることがあります。

- **•** 送信元 IP および MAC アドレス フィルタリングによる IP ソース ガードをイネーブルにする場合は、 インターフェイスで DHCP スヌーピングとポート セキュリティをイネーブルにする必要があります。 また、**ip dhcp snooping information option** グローバル コンフィギュレーション コマンドを入力し て、DHCP サーバで Option 82 がサポートされるようにする必要があります。MAC アドレス フィル タリングによる IP ソース ガードがイネーブルになっている場合、DHCP ホストの MAC アドレスは、 ホストにリースが付与されるまで学習されません。DHCP スヌーピングは、サーバからホストにパ ケットを転送するときに、Option 82 データを使用してホストのポートを識別します。
- **•** プライベート VLAN が設定されているインターフェイスで IP ソース ガードを設定する場合、ポー ト セキュリティはサポートされません。
- **•** IP ソース ガードは、EtherChannel ではサポートされません。
- **•** この機能は、802.1X ポートベースの認証がイネーブルの場合にイネーブルにできます。

**•** ternary content addressable memory(TCAM; 三値連想メモリ)のエントリの数が上限を超えると、 CPU の使用率が上昇します。

# <span id="page-18-0"></span>**IP** ソース ガードのイネーブル化

特権 EXEC モードで次の手順を実行します。

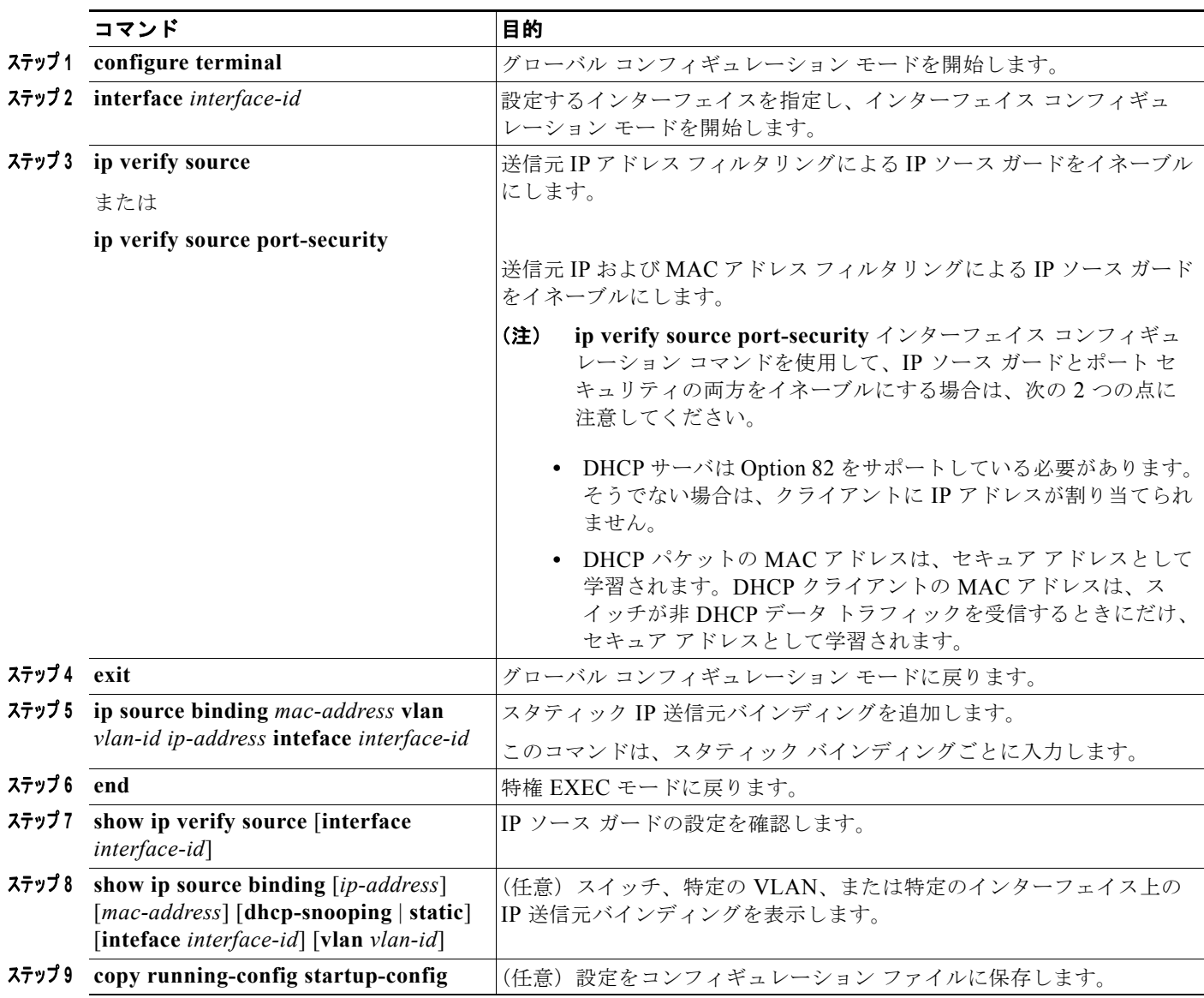

送信元 IP アドレス フィルタリングによる IP ソース ガードをディセーブルにするには、**no ip verify source** インターフェイス コンフィギュレーション コマンドを使用します。

スタティック IP 送信元バインディング エントリを削除するには、**no ip source** グローバル コンフィ ギュレーション コマンドを使用します。

次に、VLAN 10 および VLAN 11 で送信元 IP および MAC フィルタリングによる IP ソース ガードを イネーブルにする例を示します。

```
Switch# configure terminal
Enter configuration commands, one per line. End with CNTL/Z.
Switch(config)# interface gigabitethernet1/1
Switch(config-if)# ip verify source port-security
Switch(config-if)# exit
Switch(config)# ip source binding 0100.0022.0010 vlan 10 10.0.0.2 interface 
gigabitethernet1/1
Switch(config)# ip source binding 0100.0230.0002 vlan 11 10.0.0.4 interface 
gigabitethernet1/1
Switch(config)# end
```
### <span id="page-19-0"></span>スタティック ホストの **IP** ソース ガードの設定

- **•** 「レイヤ 2 アクセス [ポートでのスタティック](#page-19-1) ホストの IP ソース ガードの設定」(P.26-20)
- **•** 「プライベート VLAN ホスト [ポートでのスタティック](#page-23-0) ホストの IP ソース ガードの設定」 ([P.26-24](#page-23-0))

#### <span id="page-19-1"></span>レイヤ **2** アクセス ポートでのスタティック ホストの **IP** ソース ガードの設定

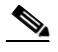

(注) スタティック ホストの IPSG を機能させるには、**ip device tracking maximum** *limit-number* インター フェイス コンフィギュレーション コマンドを設定する必要があります。IP 装置追跡のグローバルなイ ネーブル化またはインターフェイス上での IP 装置の上限の設定を行わずに、ポートでこのコマンドの 設定だけを行った場合、スタティック ホストの IPSG は、そのインターフェイスからの IP トラフィッ クをすべて拒否します。この要件は、プライベート VLAN ホスト ポート上のスタティック ホストの IPSG にも適用されます。

特権 EXEC モードで次の手順を実行します。

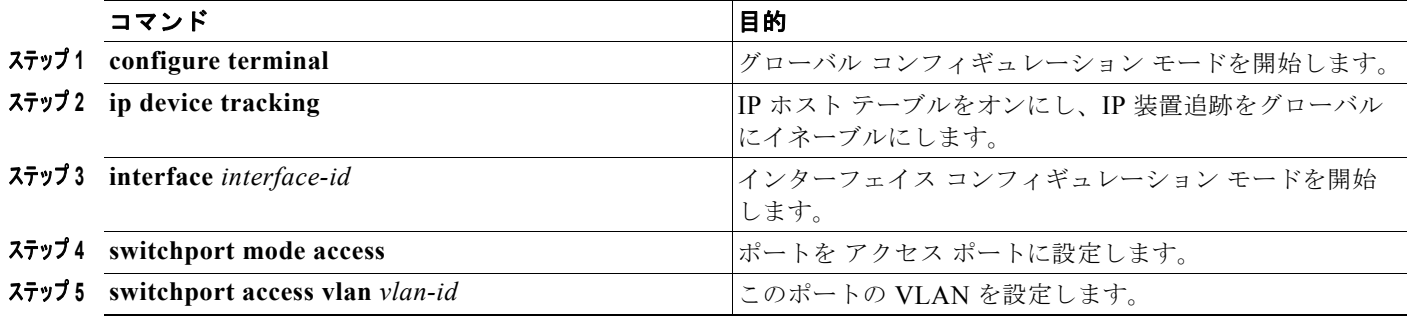

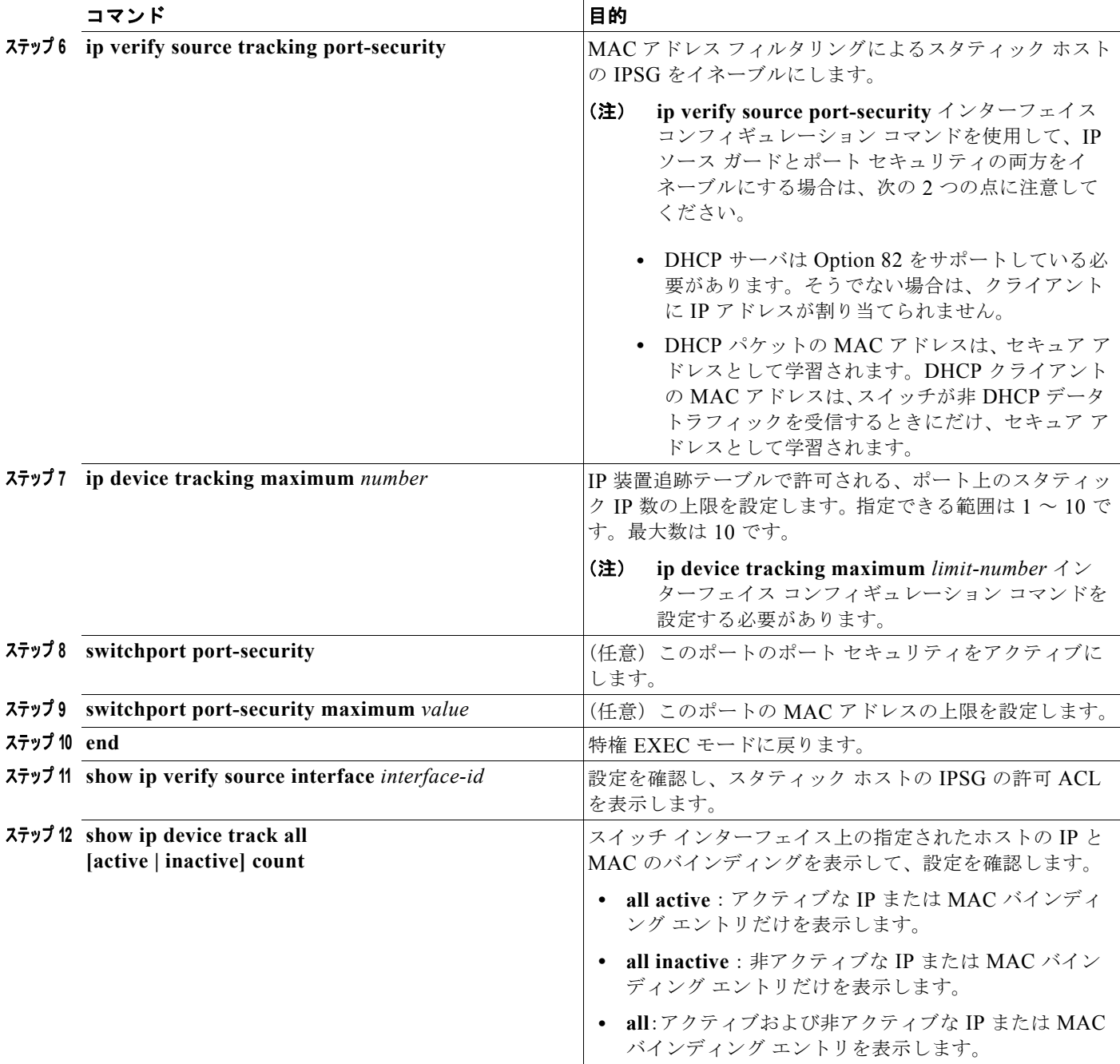

次に、インターフェイスでスタティック ホストの IPSG を停止する例を示します。

Switch(config-if)# **no ip verify source** Switch(config-if)# **no ip device tracking max**

次に、ポートでスタティック ホストの IPSG をイネーブルにする例を示します。

Switch(config)# **ip device tracking** Switch(config)# **ip device tracking max 10** Switch(config-if)# **ip verify source tracking port-security** 次に、レイヤ2アクセスポートで IP フィルタによる IPSG イネーブルにし、インターフェイス Gi0/3 上の有効な IP バインディングを確認する例を示します。

#### Switch# **configure terminal**

```
Enter configuration commands, one per line. End with CNTL/Z.
Switch(config)# ip device tracking
Switch(config)# interface gigabitethernet 0/3
Switch(config-if)# switchport mode access
Switch(config-if)# switchport access vlan 10
Switch(config-if)# ip device tracking maximum 5
Switch(config-if)# ip verify source tracking
Switch(config-if)# end
```
#### Switch# **show ip verify source**

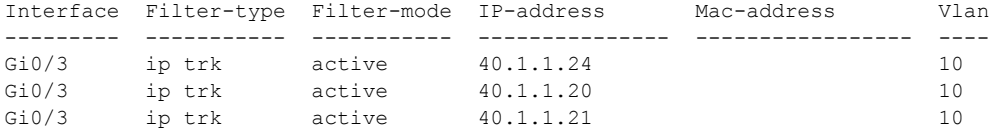

次に、レイヤ 2 アクセス ポートで IP-MAC フィルタによる IPSG イネーブルにし、インターフェイス Gi0/3 上の有効な IP-MAC バインディングを確認して、このインターフェイス上のバインディング数が 上限に達していることを確認する例を示します。

#### Switch# **configure terminal**

```
Enter configuration commands, one per line. End with CNTL/Z.
Switch(config)# ip device tracking
Switch(config)# interface gigabitethernet 0/3
Switch(config-if)# switchport mode access
Switch(config-if)# switchport access vlan 1
Switch(config-if)# ip device tracking maximum 5
Switch(config-if)# switchport port-security
Switch(config-if)# switchport port-security maximum 5
Switch(config-if)# ip verify source tracking port-security
Switch(config-if)# end
```
#### Switch# **show ip verify source**

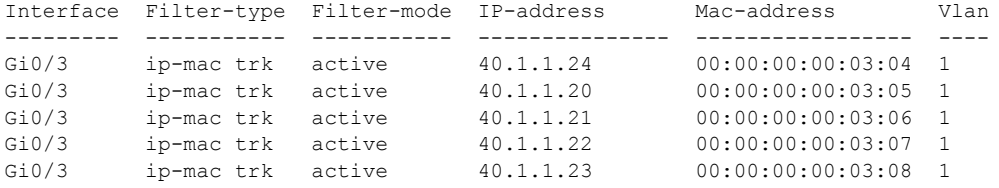

次に、すべてのインターフェイスの IP または MAC バインディング エントリをすべて表示する例を示 します。CLI には、アクティブなエントリと非アクティブなエントリがすべて表示されます。インター フェイスでホストが学習されると、新しいエントリはアクティブとマークされます。同じホストがその インターフェイスから切断され、別のインターフェイスに接続された場合、新しい IP または MAC バ インディングは、ホストが検出されるとすぐにアクティブと表示されます。前のインターフェイス上の このホストの古いエントリは、非アクティブとマークされます。

```
Switch# show ip device tracking all
```

```
IP Device Tracking = Enabled
IP Device Tracking Probe Count = 3
IP Device Tracking Probe Interval = 30
```
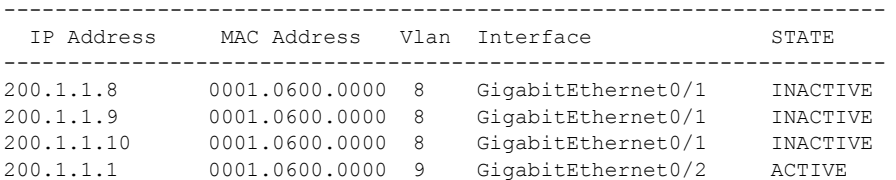

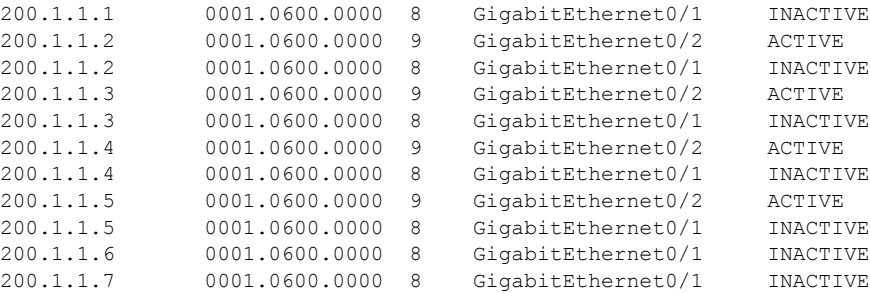

次に、すべてのインターフェイスのアクティブな IP または MAC バインディング エントリをすべて表 示する例を示します。

```
Switch# show ip device tracking all active
IP Device Tracking = Enabled
IP Device Tracking Probe Count = 3
IP Device Tracking Probe Interval = 30
---------------------------------------------------------------------
  IP Address MAC Address Vlan Interface STATE 
---------------------------------------------------------------------
200.1.1.1 0001.0600.0000 9 GigabitEthernet0/1 ACTIVE
200.1.1.2 0001.0600.0000 9 GigabitEthernet0/1 ACTIVE
              20001.0600.0000 9 GigabitEthernet0/1 ACTIVE<br>2001.0600.0000 9 GigabitEthernet0/1 ACTIVE<br>2001.0600.0000 9 GigabitEthernet0/1 ACTIVE
200.1.1.4 0001.0600.0000 9 GigabitEthernet0/1 ACTIVE
200.1.1.5 0001.0600.0000 9 GigabitEthernet0/1 ACTIVE
```
次に、すべてのインターフェイスの非アクティブな IP または MAC バインディング エントリをすべて 表示する例を示します。ホストは、最初に GigabitEthernet 0/1 で学習され、次に GigabitEthernet 0/2 に移動されます。GigabitEthernet 0/1 で学習された IP または MAC アドレスは、非アクティブとマー クされます。

```
Switch# show ip device tracking all inactive
```
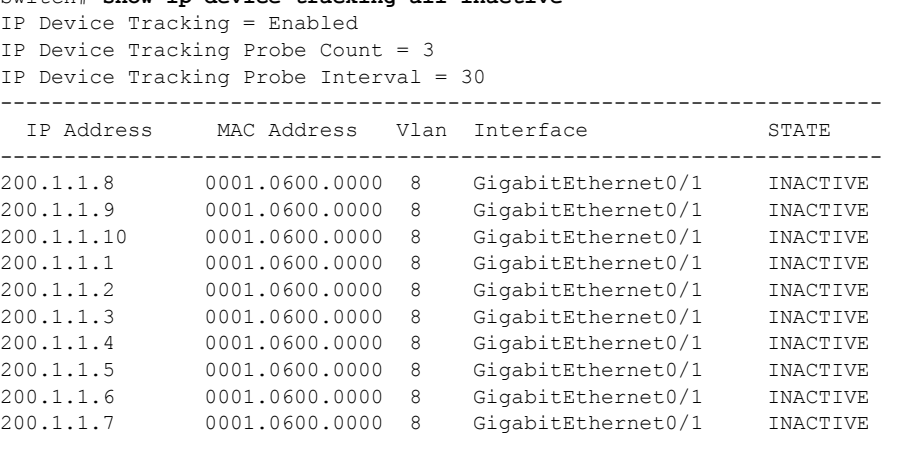

次に、すべてのインターフェイスの IP 装置追跡のホスト エントリの合計数を表示する例を示します。

```
Switch# show ip device tracking all count
Total IP Device Tracking Host entries: 5
---------------------------------------------------------------------
  Interface Maximum Limit Number of Entries 
---------------------------------------------------------------------
Gi0/3 5
```
#### <span id="page-23-0"></span>プライベート **VLAN** ホスト ポートでのスタティック ホストの **IP** ソース ガードの設定

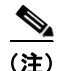

(注) スタティック ホストの IPSG を機能させるには、**ip device tracking maximum** *limit-number* インター フェイス コンフィギュレーション コマンドをグローバルに設定する必要があります。IP 装置追跡のグ ローバルなイネーブル化またはインターフェイス上での IP 装置の上限の設定を行わずに、ポートでこ のコマンドの設定だけを行った場合、スタティック ホストの IPSG は、そのインターフェイスからの IP トラフィックをすべて拒否します。この要件は、レイヤ 2 アクセス ポート上のスタティック ホスト の IPSG にも適用されます。

レイヤ 2 アクセス ポート上で IP フィルタによるスタティック ホストの IPSG を設定するには、特権 EXEC モードで次の手順を実行します。

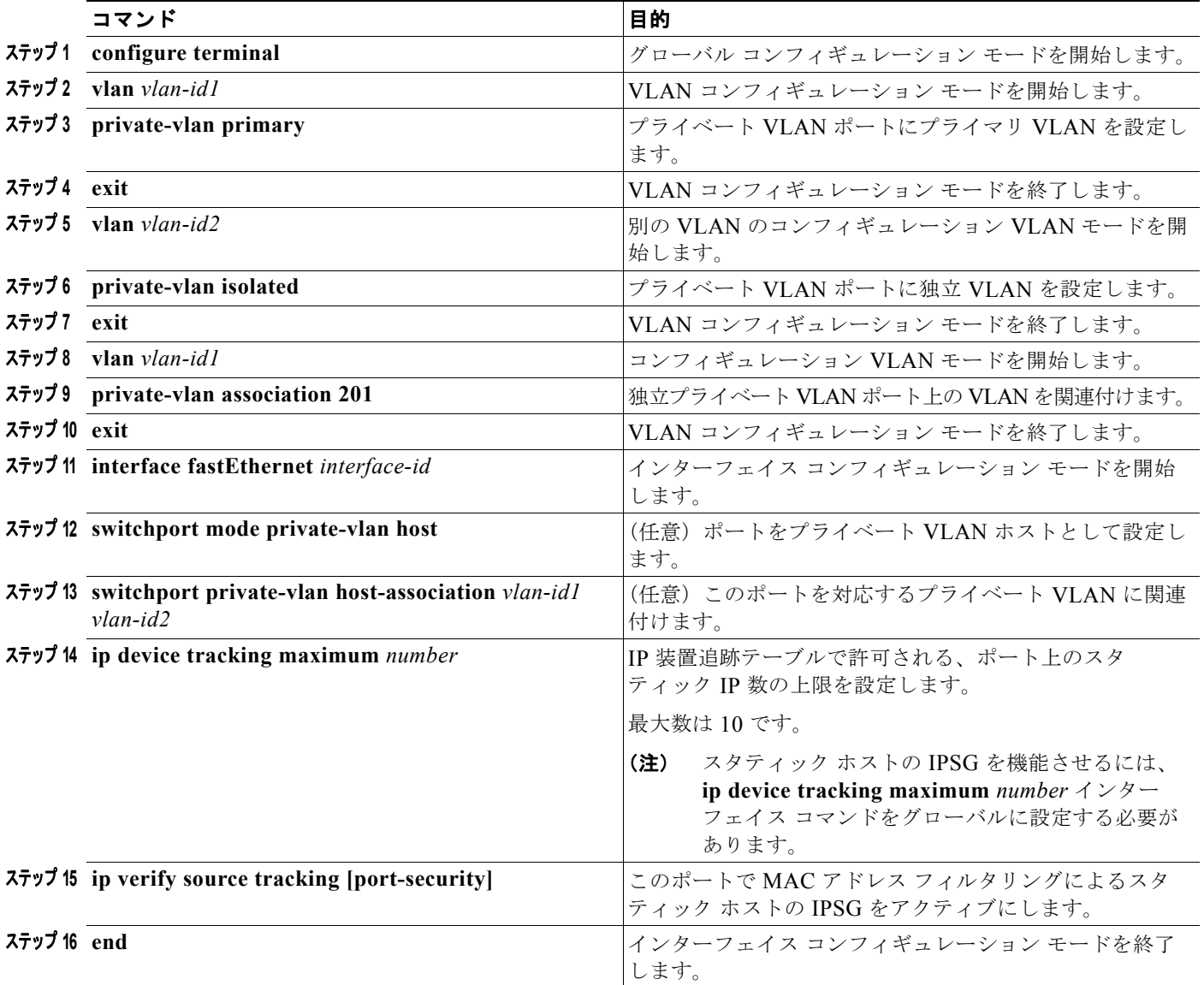

٠

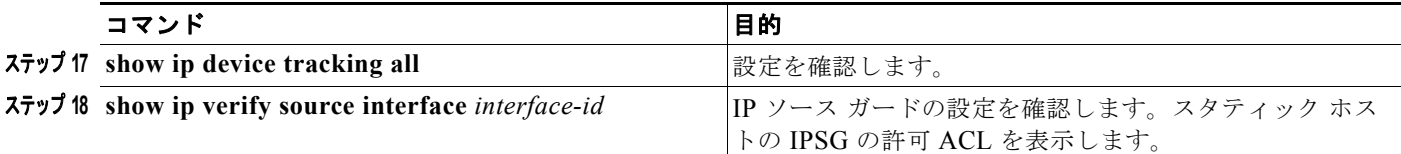

次に、プライベート VLAN ホスト ポートで IP フィルタによるスタティック ホストの IPSG をイネー ブルにする例を示します。

```
Switch(config)# vlan 200
Switch(config-vlan)# private-vlan primary
Switch(config-vlan)# exit
Switch(config)# vlan 201
Switch(config-vlan)# private-vlan isolated
Switch(config-vlan)# exit
Switch(config)# vlan 200
Switch(config-vlan)# private-vlan association 201
Switch(config-vlan)# exit
Switch(config)# int fastEthernet 4/3
Switch(config-if)# switchport mode private-vlan host
Switch(config-if)# switchport private-vlan host-association 200 201
Switch(config-if)# ip device tracking maximum 8
Switch(config-if)# ip verify source tracking
```

```
Switch# show ip device tracking all
IP Device Tracking = Enabled
IP Device Tracking Probe Count = 3
IP Device Tracking Probe Interval = 30
---------------------------------------------------------------------
```
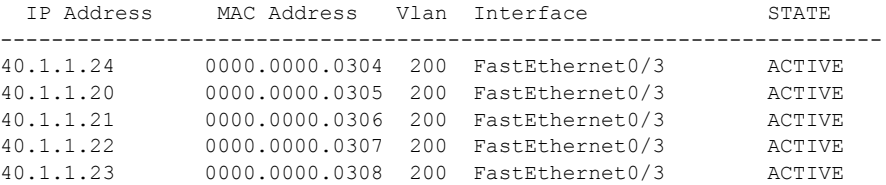

この出力は、インターフェイス Fa0/3 で学習された 5 つの有効な IP-MAC バインディングを示してい ます。プライベート VLAN の場合、バインディングはプライマリ VLAN ID に関連付けられます。し たがって、この例では、プライマリ VLAN ID 200 が表に表示されます。

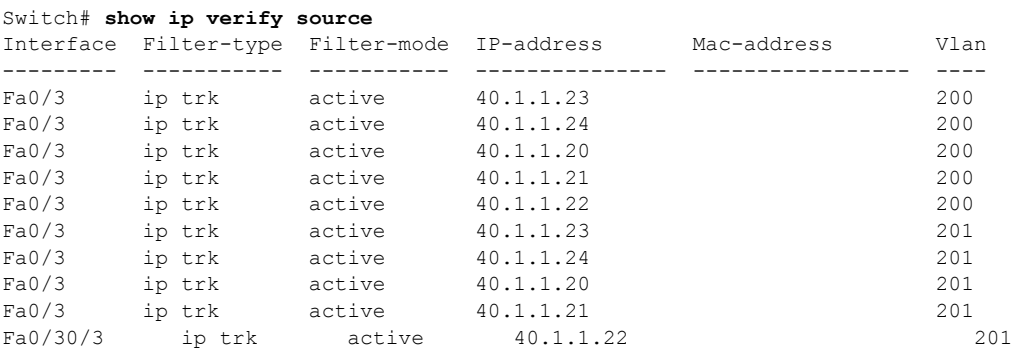

この出力は、プライマリ VLAN とセカンダリ VLAN の両方に 5 つの有効な IP-MAC バインディング があることを示しています。

# <span id="page-25-0"></span>**IP** ソース ガード情報の表示

#### 表 **26-3 IP** ソース ガード情報を表示するためのコマンド

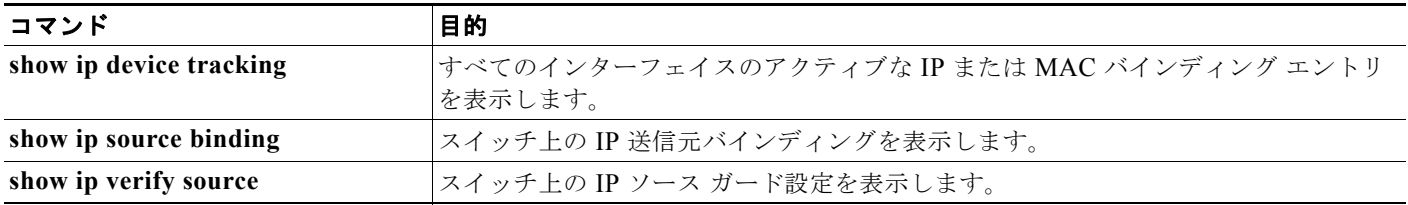

# <span id="page-25-1"></span>**DHCP** サーバのポートベースのアドレス割り当ての概要

DHCP サーバのポートベースのアドレス割り当ては、接続されている装置のクライアント ID またはク ライアント ハードウェア アドレスに関係なく、DHCP がイーサネット スイッチ ポート上で同じアドレ スを保持できるようにする機能です。

イーサネット スイッチがネットワーク内に配置されている場合、それらのスイッチは、直接接続され ている装置への接続を提供します。一部の環境(作業現場など)では、装置に障害が発生した場合、既 存ネットワーク内の交換装置がただちに稼動する必要があります。現在の DHCP 実装では、DHCP が 交換装置に同じ IP アドレスを提供する保証はありません。制御やモニタなどに使用されるソフトウェ アでは、安定した IP アドレスが各装置に関連付けられていることが前提となります。装置を交換した ときには、DHCP クライアントが変更された場合でも、安定したアドレスが割り当てられる必要があ ります。

DHCP サーバのポートベースのアドレス割り当て機能を設定すると、ポートで受信した DHCP メッ セージのクライアント ID またはクライアント ハードウェア アドレスが変更された場合でも、常に同じ IP アドレスが同じ接続ポートに提供されることが保証されます。DHCP プロトコルでは、DHCP パ ケット内のクライアント ID オプションで DHCP クライアントが識別されます。クライアント ID オプ ションを挿入しないクライアントは、クライアント ハードウェア アドレスで識別されます。この機能 を設定した場合は、インターフェイスのポート名がクライアント ID やハードウェア アドレスよりも優 先され、実際の接続ポイントであるスイッチ ポートがクライアント ID になります。

どの場合でも、イーサネット ケーブルを同じポートに接続することで、同じ IP アドレスが DHCP を介 して接続装置に割り当てられます。

DHCP サーバのポートベースのアドレス割り当て機能は、Cisco IOS DHCP でだけサポートされ、サー ドパーティ製サーバではサポートされません。

# <span id="page-25-2"></span>**DHCP** サーバのポートベースのアドレス割り当ての設定

ここでは、次の設定情報について説明します。

- **•** [「ポートベースのアドレス割り当てのデフォルト設定」\(](#page-25-3)P.26-26)
- **•** [「ポートベースのアドレス割り当て設定時の注意事項」\(](#page-26-0)P.26-27)
- **•** 「DHCP [サーバのポートベースのアドレス割り当てのイネーブル化」\(](#page-26-1)P.26-27)

### <span id="page-25-3"></span>ポートベースのアドレス割り当てのデフォルト設定

デフォルトでは、DHCP サーバのポートベースのアドレス割り当てはディセーブルに設定されています。

#### <span id="page-26-0"></span>ポートベースのアドレス割り当て設定時の注意事項

ここでは、DHCP ポートベースのアドレス割り当ての設定時の注意事項を説明します。

- **•** 1 つのポートに割り当てることができる IP アドレスは 1 つだけです。
- **•** 予約済み(事前割り当て済み)のアドレスは、**clear ip dhcp binding** グローバル コンフィギュ レーション コマンドで消去できません。
- **•** 事前割り当て済みのアドレスは、通常のダイナミック IP アドレス割り当てから自動的に除外され ます。事前割り当て済みのアドレスはホスト プールで使用できませんが、各 DHCP アドレス プー ルには複数のアドレスを事前に割り当てることができます。
- **•** DHCP プールからの割り当てを、予約済みアドレスに制限する(予約されていないアドレスはク ライアントに提供されず、他のクライアントにはプールのサービスが提供されない)には、 **reserved-only** DHCP プール コンフィギュレーション コマンドを入力します。

### <span id="page-26-1"></span>**DHCP** サーバのポートベースのアドレス割り当てのイネーブル化

ポートベースのアドレス割り当てをグローバルにイネーブルにし、インターフェイス上で加入者 ID を 自動的に生成するには、特権 EXEC モードで次の手順を実行します。

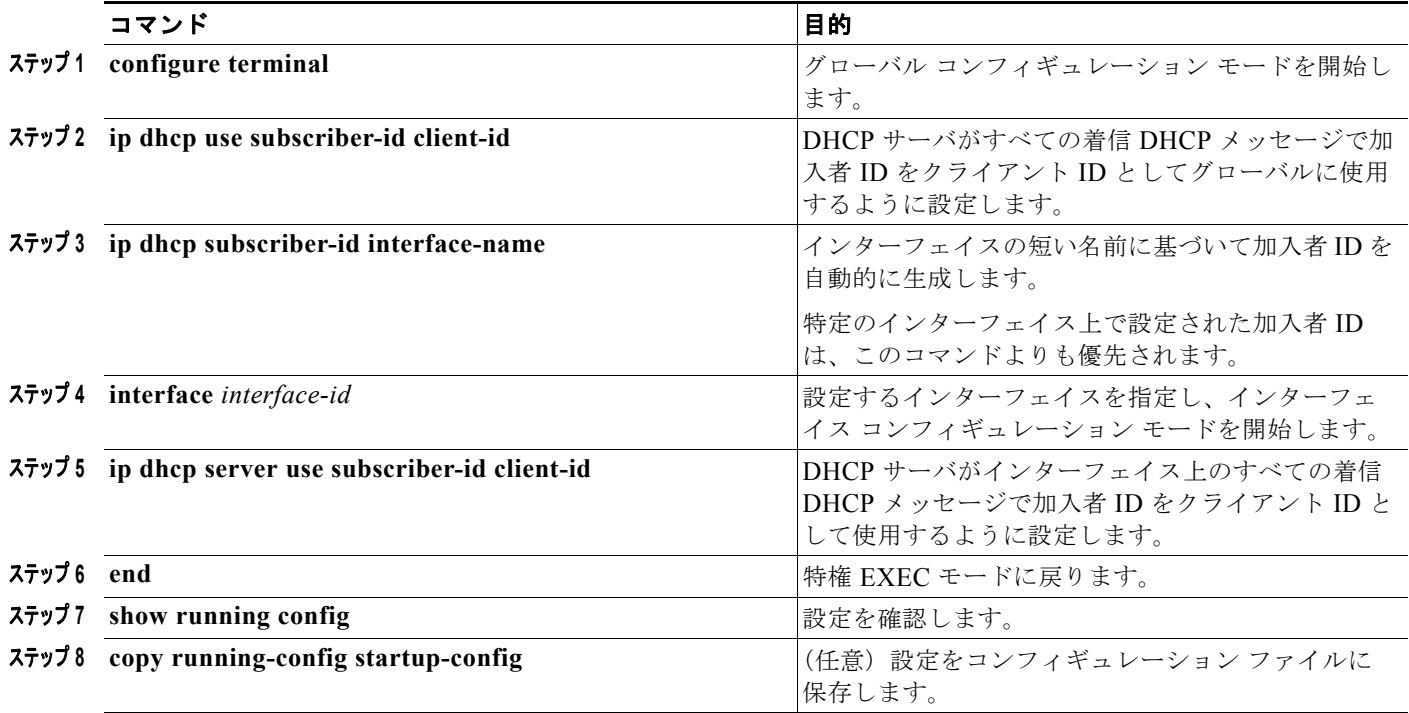

スイッチで DHCP ポートベースのアドレス割り当てをイネーブルにしたあとに、**ip dhcp pool** グロー バル コンフィギュレーション コマンドを使用し、IP アドレスの事前割り当てを行って、そのアドレス をクライアントに関連付けます。DHCP プールからの割り当てを、予約済みアドレスに制限するには、 **reserved-only** DHCP プール コンフィギュレーション コマンドを入力します。ネットワークに含まれ ているアドレスやプール範囲にあるアドレスでも、予約されていないアドレスはクライアントに提供さ れず、他のクライアントには DHCP プールのサービスが提供されません。ユーザはこのコマンドを使 用して、DHCP プールを装備した 1 組のスイッチが共通の IP サブネットを共有し、他のスイッチのク ライアントからの要求を無視するように設定できます。

IP アドレスの事前割り当てを行って、そのアドレスをインターフェイス名で識別されるクライアント に関連付けるには、特権 EXEC モードで次の手順を実行します。

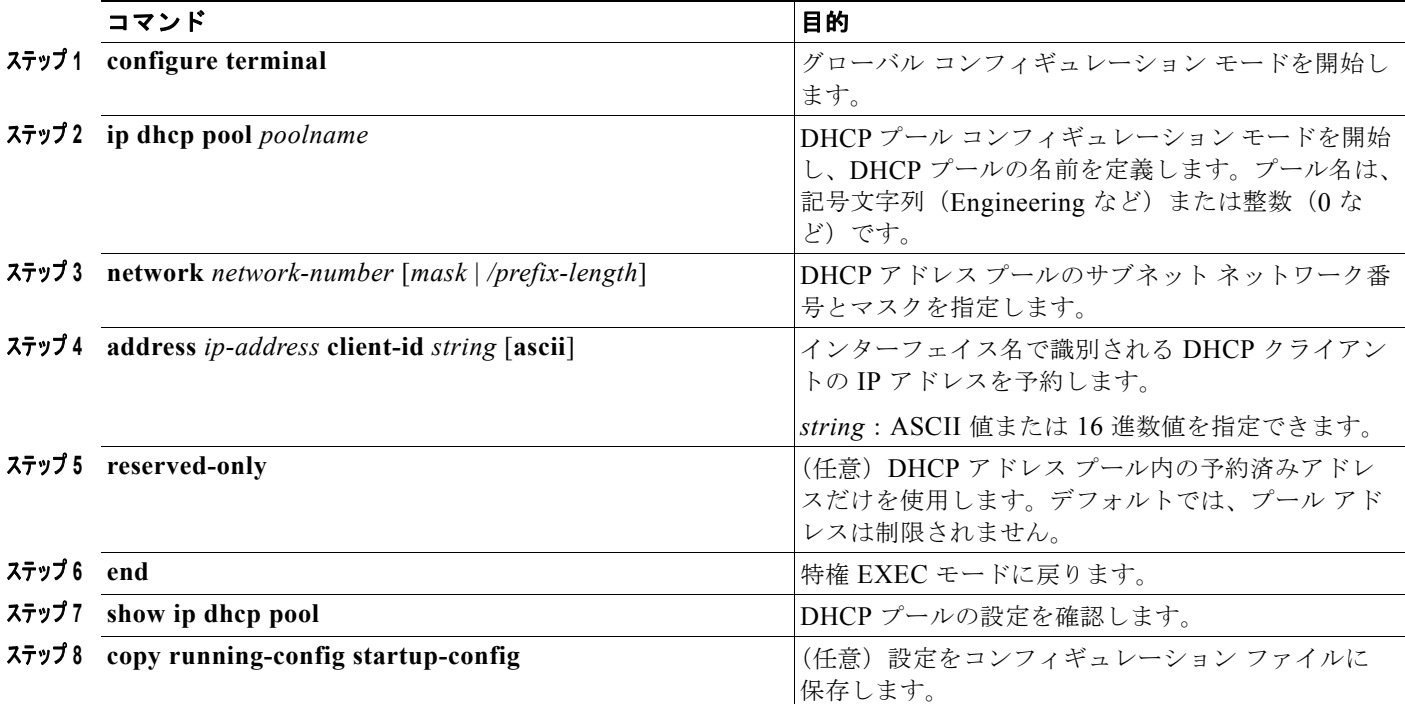

DHCP ポートベースのアドレス割り当てをディセーブルにするには、**no ip dhcp use subscriber-id client-id** グローバル コンフィギュレーション コマンドを使用します。加入者 ID の自動生成をディ セーブルにするには、**no ip dhcp subscriber-id interface-name** グローバル コンフィギュレーション コマンドを使用します。インターフェイス上で加入者 ID をディセーブルにするには、**no ip dhcp server use subscriber-id client-id** インターフェイス コンフィギュレーション コマンドを使用します。

IP アドレスの予約を DHCP プールから削除するには、**no address** *ip-address* **client-id** *string* DHCP プール コンフィギュレーション コマンドを使用します。アドレス プールを制限なしに変更するには、 **no reserved-only** DHCP プール コンフィギュレーション コマンドを使用します。

次の例では、加入者 ID が自動的に生成され、DHCP サーバは DHCP メッセージのクライアント ID フィールドを無視し、代わりに加入者 ID を使用します。加入者 ID は、インターフェイスの短い名前 とクライアントの事前割り当て済み IP アドレス 10.1.1.7 に基づいています。

```
switch# show running config
```

```
Building configuration...
Current configuration : 4899 bytes
!
version 12.2
!
hostname switch
!
no aaa new-model
clock timezone EST 0
ip subnet-zero
ip dhcp relay information policy removal pad
no ip dhcp use vrf connected
ip dhcp use subscriber-id client-id
ip dhcp subscriber-id interface-name
ip dhcp excluded-address 10.1.1.1 10.1.1.3
!
```

```
ip dhcp pool dhcppool
 network 10.1.1.0 255.255.255.0
 address 10.1.1.7 client-id "Et1/0" ascii
<output truncated>
```
次の例は、事前割り当て済みのアドレスが DHCP プールで正しく予約されたことを示しています。

```
switch# show ip dhcp pool dhcppool
Pool dhcp pool:
 Utilization mark (high/low) : 100 / 0
 Subnet size (first/next) : 0 / 0 
 Total addresses : 254
 Leased addresses : 0
  Excluded addresses : 4
 Pending event : none
 1 subnet is currently in the pool:
 Current index IP address range Leased/Excluded/Total
10.1.1.1 10.1.1.1 - 10.1.1.254 0 / 4 / 254
 1 reserved address is currently in the pool
 Address Client
 10.1.1.7 Et1/0
```
DHCP サーバのポートベースのアドレス割り当て機能の詳細については、Cisco.com ページで [Search] フィールドに *Cisco IOS IP Addressing Services* と入力して、Cisco IOS ソフトウェア マニュアルにア クセスしてください。マニュアルは次の URL からも入手できます。 [http://www.cisco.com/en/US/docs/ios/ipaddr/command/reference/iad\\_book.html](http://www.cisco.com/en/US/docs/ios/ipaddr/command/reference/iad_book.html)

# <span id="page-28-0"></span>**DHCP** サーバのポートベースのアドレス割り当ての表示

DHCP サーバのポートベースのアドレス割り当て情報を表示するには、表 [26-4](#page-28-1) に示す 1 つまたは複数 の特権 EXEC コマンドを使用します。

#### <span id="page-28-1"></span>表 **26-4 DHCP** ポートベースのアドレス割り当て情報を表示するためのコマンド

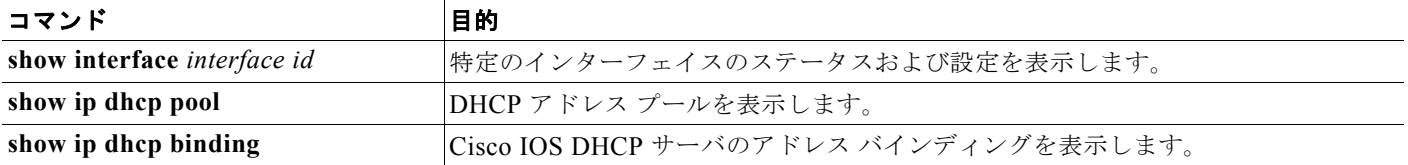